### **Instrukcja obsługi**

ACE

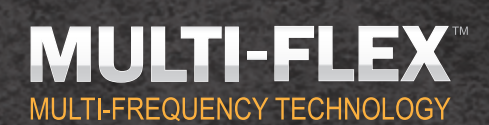

a

**Wznieś wykrywanie metali na wyższy poziom**

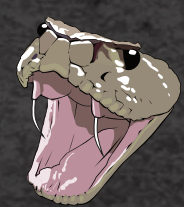

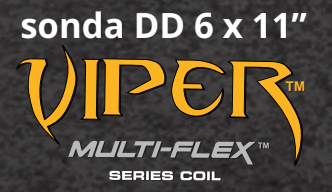

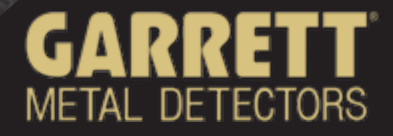

**TM** 

## *Spis treści*

APEX

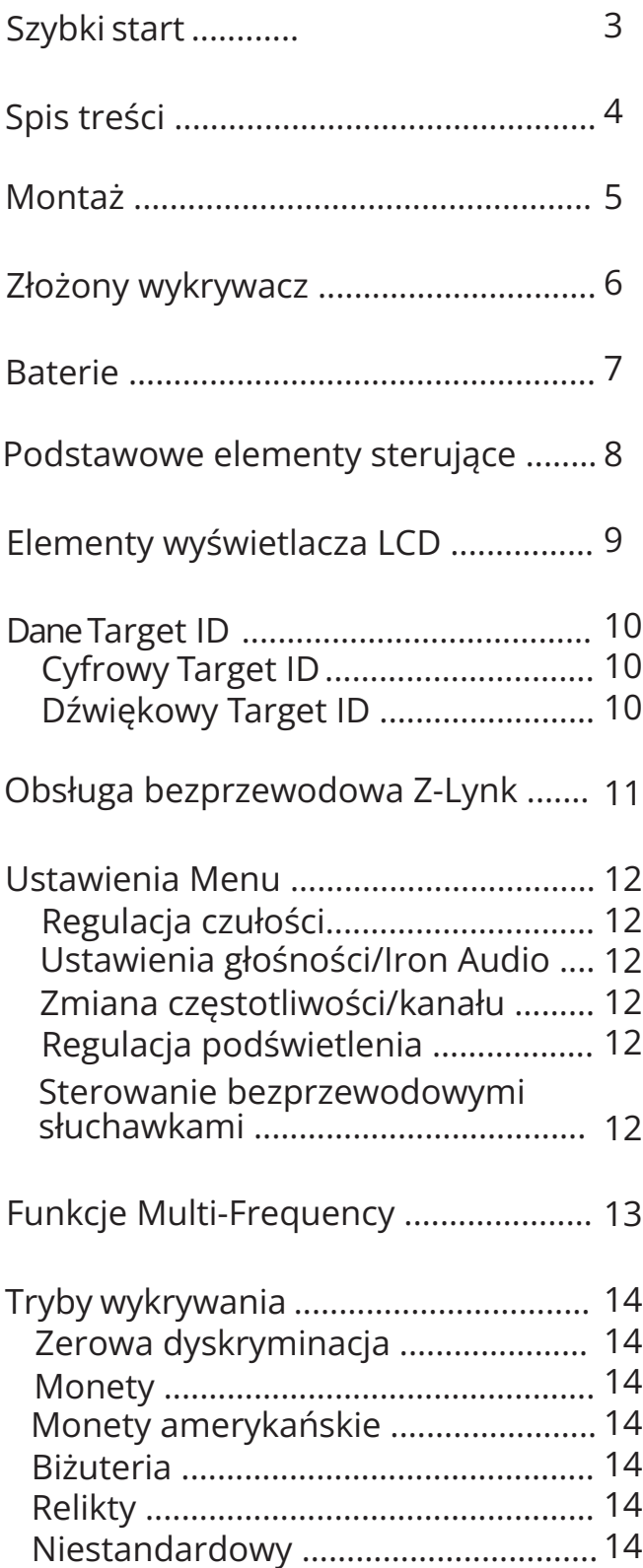

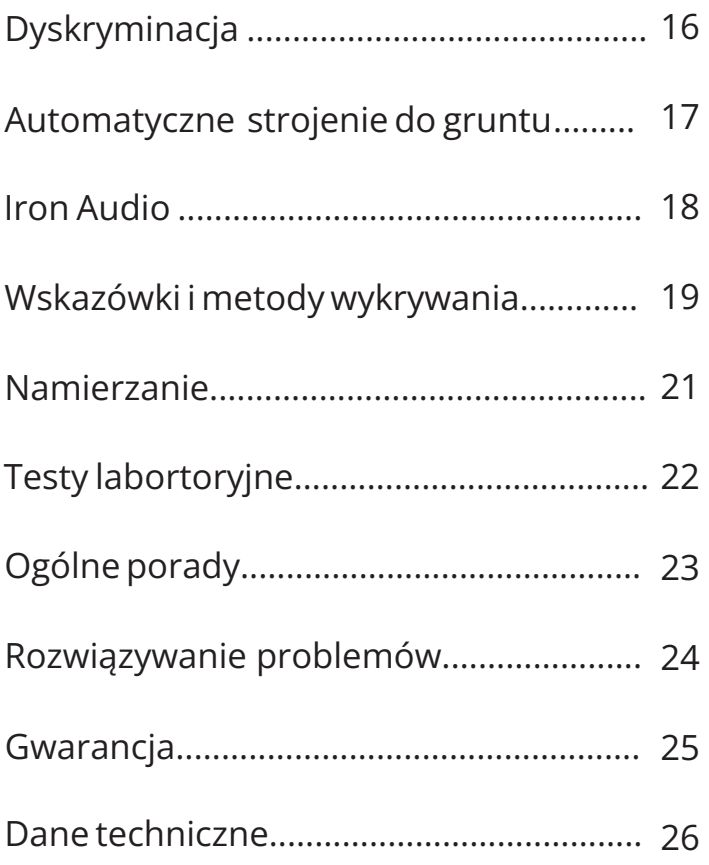

# *Szybkie uruchamianie*

#### **1. Uruchamianie**

Naciśnij i zwolnij przycisk Zasilania ON/OFF. *Apex* uruchamia się w ostatnio używanym trybie i jest gotowy do poszukiwań. Wykrywacz jest zasilany wbudowanymi akumulatorkami litowo-jonowymi.

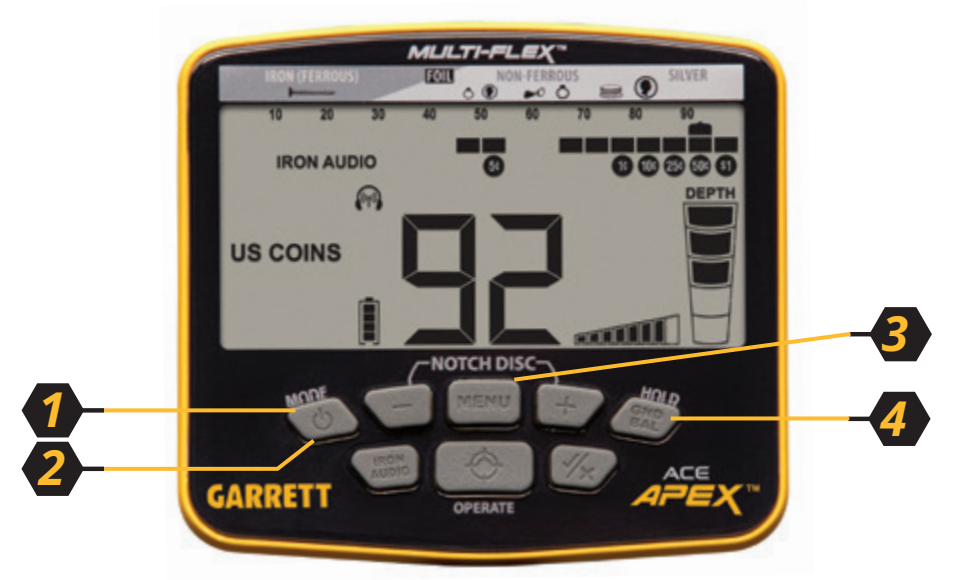

#### **2. Wybór trybu**

Naciśnij przycisk Trybu, aby wybrać inny tryb wykrywania.

#### **3. Regulacja ustawień**

Naciśnij przycisk Menu, aby dostosować Czułość, Głośność, Głośność Iron Audio, Częstotliwość, Kanał, Podświetlenie lub ustawienia Z-Lynk.

#### **4. Strojenie do gruntu** (jeśli jest konieczność)

Naciśnij i przytrzymaj przycisk GND BAL, odbijając sondę nad podłożem, aż odpowiedź gruntu zaniknie lub stanie się minimalnie mała.

#### **5. Rozpoczęcie skanowania**

Opuść sondę na wysokość ok. 2,5 cm nad podłożem i poruszaj nią z boku na bok, z prędkością około 1 m/s. Sonda musi się poruszać podczas wykrywania, ale może pozostać w bezruchu podczas Namierzania.

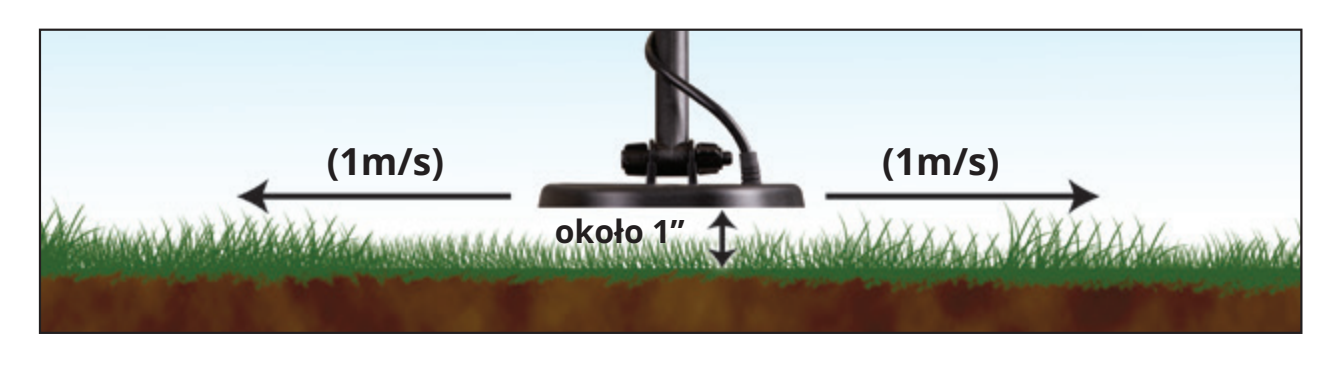

## *Zawartość opakowania Apex*

W opakowaniu Apex znajdują się następujące części (niektóre częściowo zmontowane). Jeśli brakuje jakiejkolwiek części, skontaktuj się z działem obsługi klienta Garrett.

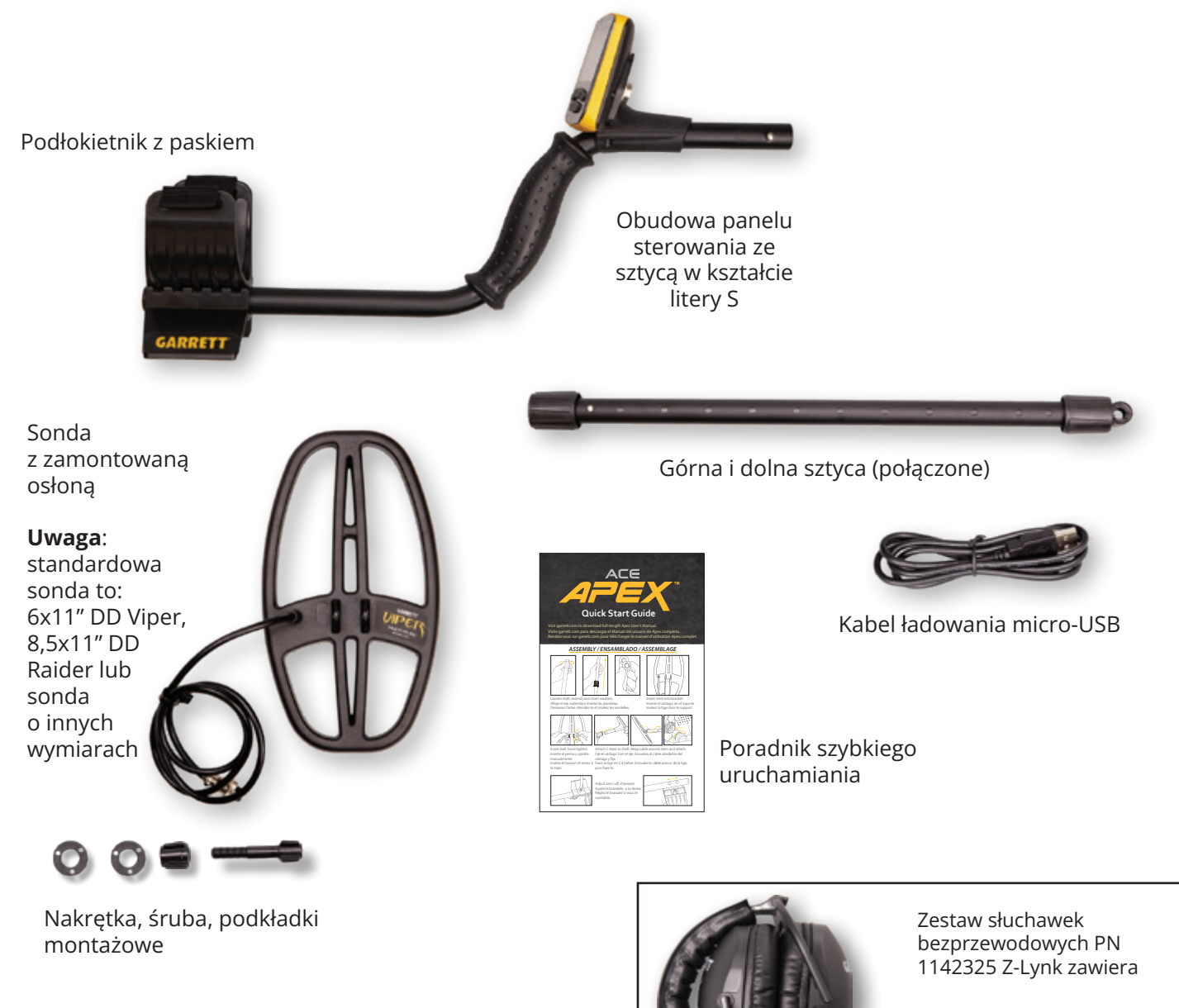

Bezprzewodowe słuchawki MS-3 i kabel USB do ładowania

**Uwaga:** Bezprzewodowe słuchawki MS-3 nie są dołączone do PN 1142320

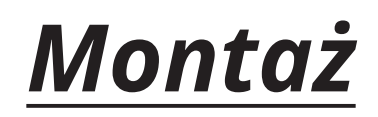

### **Rozciągnij sztycę i włóż podkładki**

- 1. Trzymając przed sobą połączone ze sobą górną i dolną sztycę, poluzuj górną blokadę camlock obracając w lewo.
- 2. Wyciągnij dolną sztycę.
- 3. Wciśnij podkładki montażowe na miejsce.

### **Przymocuj sondę**

- 1. Wsuń dolną sztycę do uchwytu do mocowania sondy.
- 2. Włóż śrubę i dokręć ręką nakrętkę motylkową.

### **Przymocuj sztycę w kształcie litery S do dolnej sztycy**

- 1. Poluzuj górną blokadę camlock i wsuń sztycę w kształcie litery S ze skrzynką sterującą.
- 2. Ustaw dogodną długość dolnej sztycy i dokręć blokady camlock.
- 3. Owiń przewód ciasno wokół sztycy, zaczynając nawijanie nad sztycą.
- 4. Włóż złącze sondy do tylnej części panelu sterowania, upewniając się, że 5-pinowe złącze zostało prawidłowo ustawione.

### **Dostosuj podłokietnik**

- 1. Wyjmij śrubę z dolnej części.
- 2. Przestaw 2-częściowy mankiet w drugie ustawienie.
- 3. Ponownie włóż śrubę i dokręć.

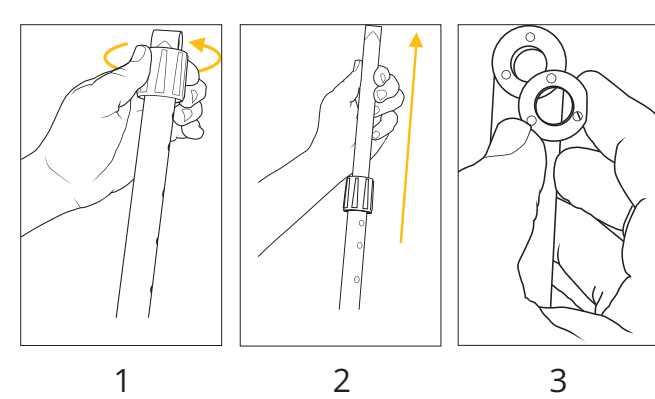

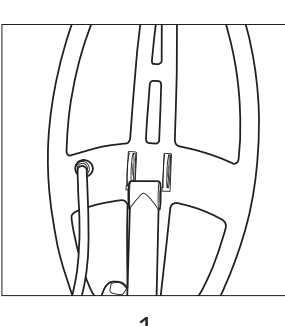

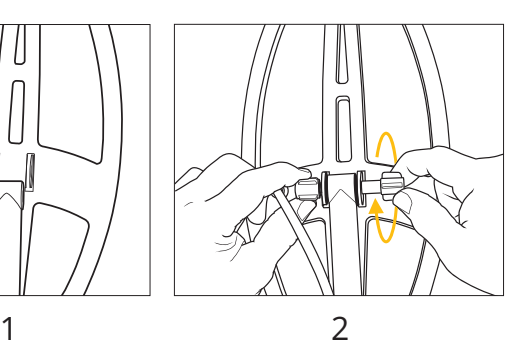

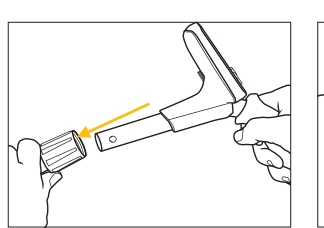

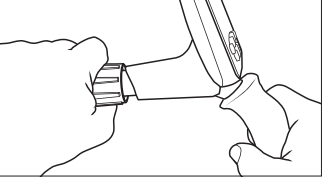

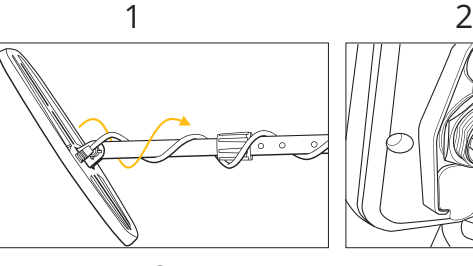

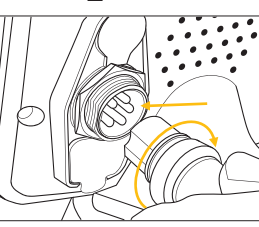

4

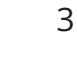

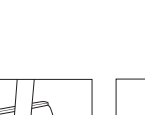

1 2

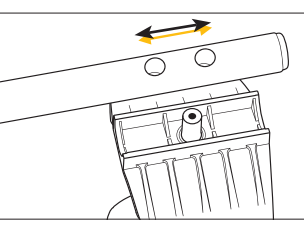

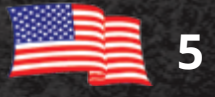

## *Złożony wykrywacz*

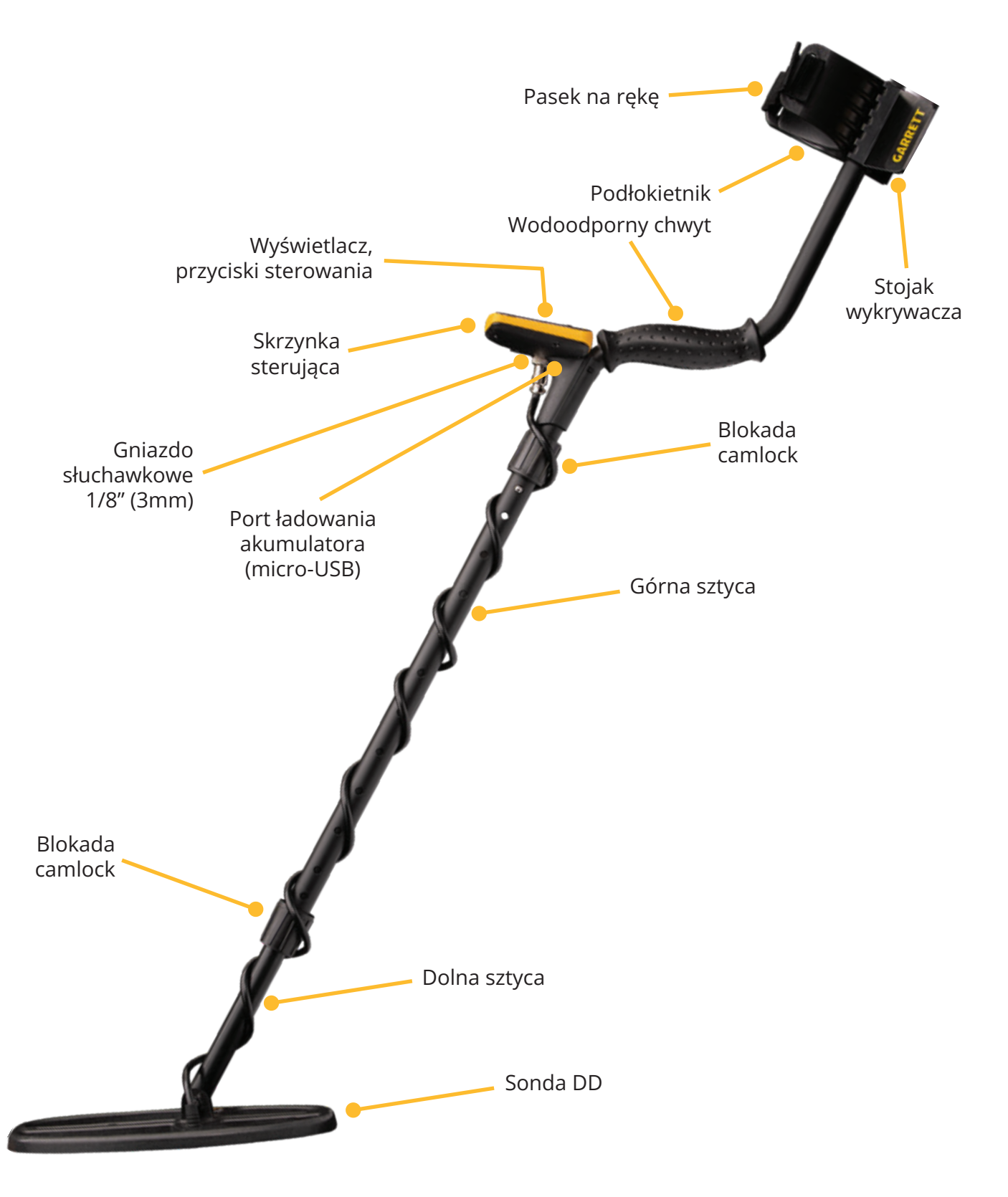

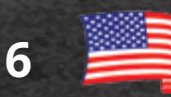

### *Baterie*

#### Informacie podstawowe

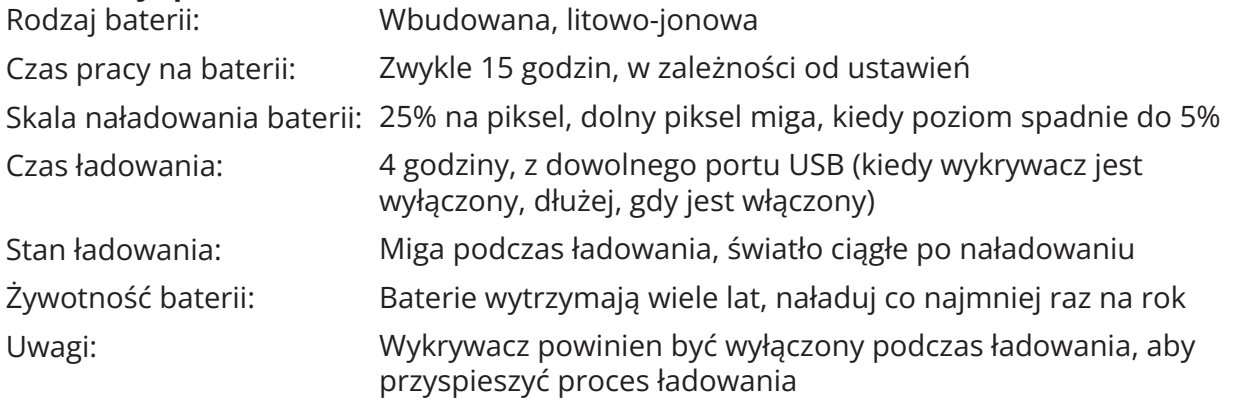

**Wykrywanie z power bankiem** Jeżel bateria wyładuje się w terenie, Apex można obsługiwać, kiedy jest podpięty do dowolnego zasilacza 5V przez kabel USB. Zaleca się przymocowanie zasilacza do podłokietnika.

**Uwaga dotycząca żywotności baterii** Aby wydłużyć żywotność wbudowanej baterii wykrywacza, należy ją naładować przed dłuższym przechowywaniem i ładować co najmniej raz do roku. Nie jest konieczne całkowite rozładowanie baterii przed ponownym ładowaniem. Ostatecznie, koszt jest niższy niż w przypadku baterii jednorazowych i posiada dodatkową zaletę w postaci mniejszego wpływu na środowisko. W przypadku przedwczesnej awarii, akumulator można wymienić w dowolnym certyfikowanym serwisie Garrett.

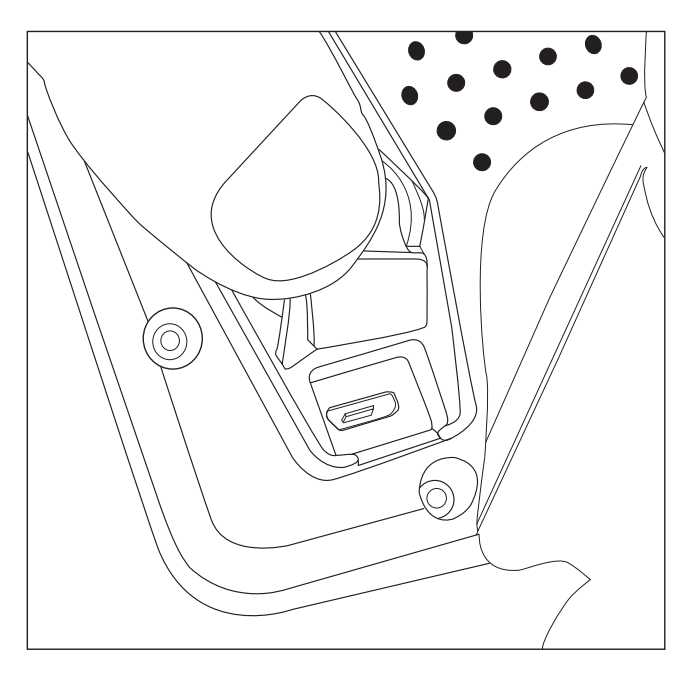

Port ładowania micro-USB znajduje się pod odporną na warunki atmosferyczne gumową klapką z tyłu panelu sterowania Apex.

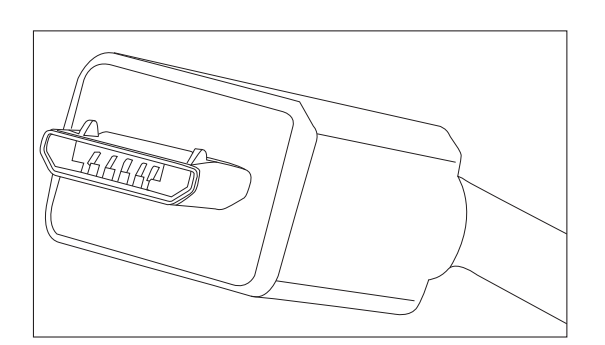

Zwróć uwagę na ułożenie złącza micro-USB przed podłaczeniem go do tylnej części panelu sterowania Apex.

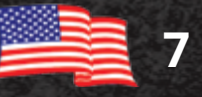

### *Podstawowe elementy sterujące*

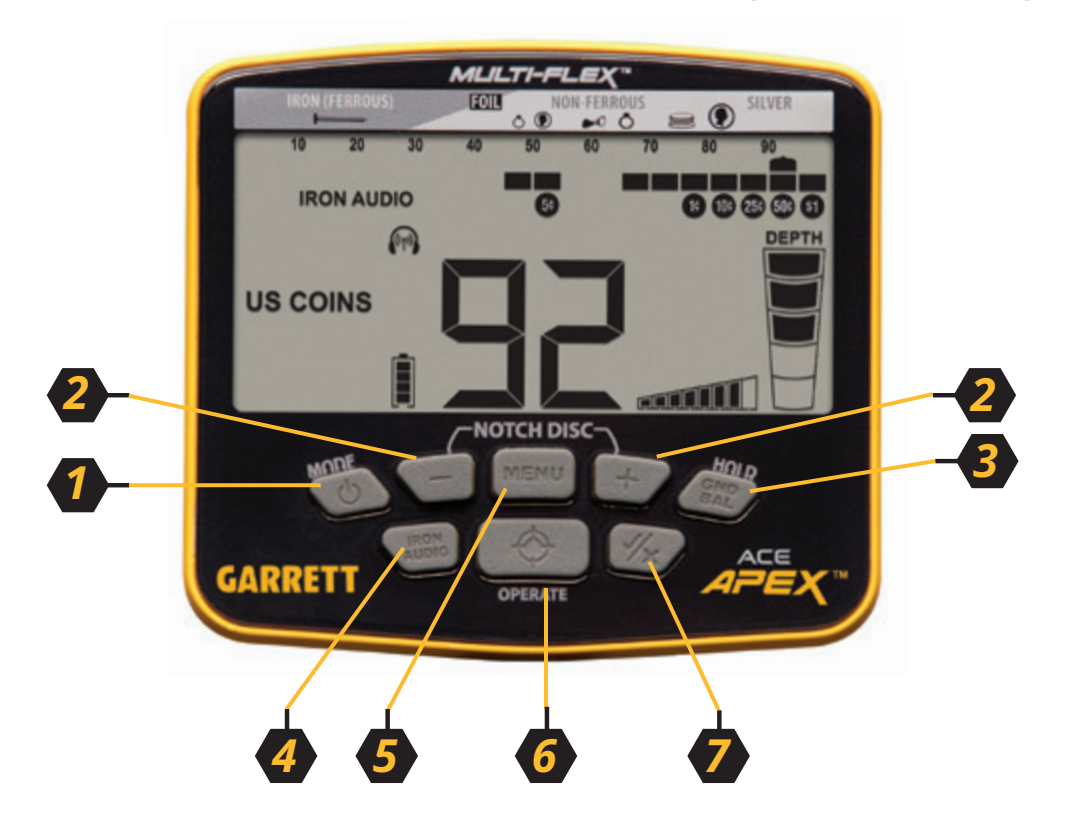

- **1. Zasilanie i tryb**  przytrzymaj przycisk przez 1 sekundę, aby włączyć lub wyłączyć zasilanie. Po uruchomieniu, wybierz tryb wykrywania za pomocą przycisku Trybu. Naciśnij i przytrzymaj przycisk przez 5 sekund, aby przywrócić ustawienia fabryczne.
- **2. Plus/Minus i DYSKRYMINACJA**  Użyj przycisków Plus/Minus, aby zmienić ustawienia podczas korzystania z przycisków sterujących MENU oraz, aby przesunąć kursor podczas zmiany DYKSRYMINACJI.
- **3. Strojenie do gruntu/HOLD** przytrzymaj przycisk podczas strojenia wykrywacza do gruntu.
- **4. Iron Audio**  przytrzymaj przycisk, aby włączyć/wyłączyć funkcję Iron Audio. Więcej informacji znajdziesz na stronie 18.
- **5. MENU**  naciskaj przycisk, aby przewijać między ustawieniami Menu. Umożliwia dostęp do Czułości, Głośności, Głośności Iron Audio, Częstotliwości, Kanału, Podświetlenia i Bezprzewodowego parowania Z-Lynk.
- **6. Namierzanie/OBSŁUGA** przytrzymaj przycisk, aby skorzystać z funkcji namierzania, która umożliwia szybkie odzyskiwanie obiektów, wykopując najmniejszy, możliwy dołek. Naciśnij przycisk OBSŁUGI, aby wyjść z Menu.
- **7. Akceptuj/Odrzuć** akceptuje lub odrzuca obiekty, wyłączając/włączając indywidualne piksele Dyskryminacji z Legendy Target ID. Użyj w połączeniu przyciskami Plus/Minus, aby przesunąć kursor nad dowolny piksel Dyskryminacji (zobacz obiekt 2).

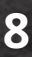

### *Elementy wyświetlacza LCD*

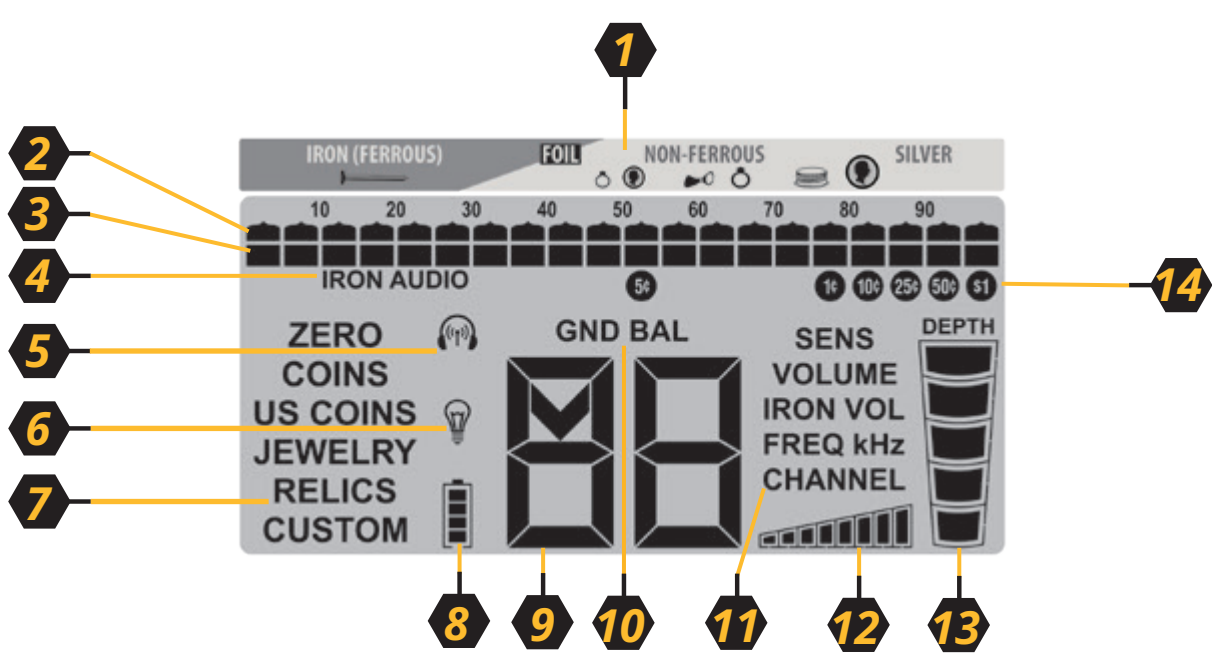

- **1. Legenda Target ID**  wskazuje różne rodzaje metali (od obiektów żelaznych po nieżelazne).
- 2. Kursor Target ID wskazuje Target ID wykrytych obiektów. Dźwięk jest generowany wyłącznie dla akceptowanych obiektów.
- **3. Wzorzec dyskryminacji** podświetlony piksel wskazuje akceptowane obiekty, pusty piksel wskazuje obiekty odrzucone.
- **4. Iron Audio**  gdy wyświetlony, sygnalizuje, że funkcja Iron Audio jest aktywna.
- **5. Bezprzewodowe słuchawki** ikonka miga podczas parowania i jest zapalona stale, kiedy urządzenie jest sparowane ze słuchawkami.
- **6. Podświetlenie**  gdy wyświetlony, sygnalizuje, że podświetlenie LCD jest aktywne.
- **7. Tryb wykrywania** wyświetla obecny tryb wykrywania (tj. monety amerykańskie, biżuteria, relikty itp.).
- 8. Poziom naładowania baterii pokazuje stan naładowania baterii (25% na segment). Należy naładować baterię, kiedy pozostaje 1 segment.
- **9. Cyfrowy Target ID**  wyświetla wartość pomiędzy 0 i 99, aby identyfikować obiekty bardziej precyzyjnie niż kursor ID. Wskazuje również poziomy zmian podczas zmiany ustawień.
- **10. Strojenie do gruntu**  gdy wyświetlany, sygnalizuje, że wykrywacz znajduje się w trybie strojenia do gruntu.
- **11. Ustawienia Menu**  dotknij przycisk Menu, aby przewijać przez ustawienia wykrywacza: Czułość, Głośność, Głośność Iron Audio, Częstotliwość, Kanał, Podświetlenie oraz Słuchawki bezprzewodowe.
- **12. Czułość**  wskazuje obecne ustawienie czułości.
- **13. Głębokość obiektu**  wskazuje głębokość monety lub obiektu o podobnym rozmiarze. Uwaga: w przypadku obiektów większych od monety wyświetlana głębokość może być mniejsza od rzeczywistej, w przypadku obiektów mniejszych od monety wyświetlana głębokość może być większa od rzeczywistej.
- **14. Symbole monet amerykańskich**  wskazuje możliwą tożsamość monet amerykańskich. Symbole są wyświetlane wyłącznie, kiedy wykrywacz działa w trybie Monet amerykańskich.

### *Dane Target ID*

Wzorzec dyskryminacji (dolna podziałka)

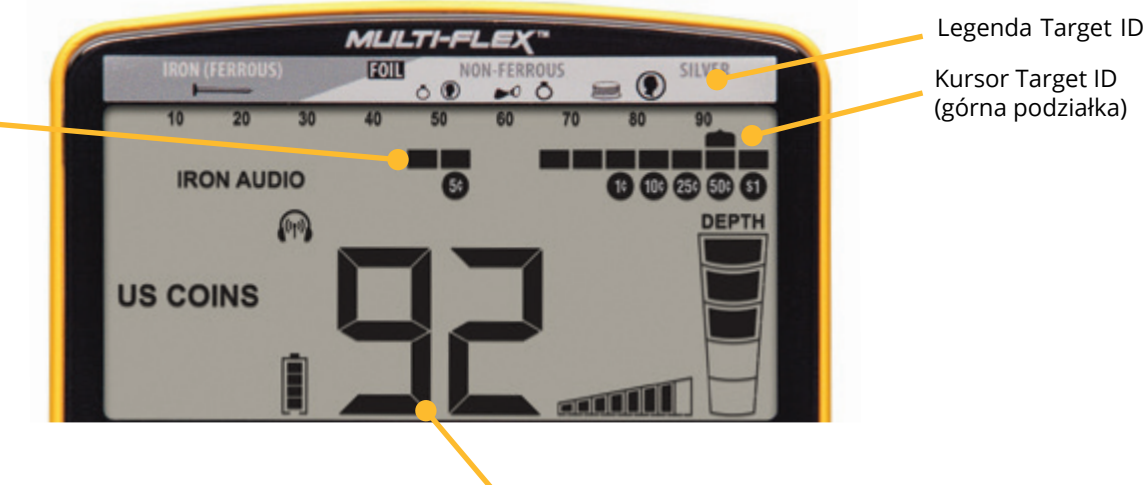

#### **Cyfrowy Target ID**

Duża liczba Cyfrowego Target ID w dolnej części wyświetlacza daje wskazuje wartość od 0 do 99, aby identyfikować obiekty bardziej precyzyjnie niż kursor ID. Legenda Target ID u góry ekranu działa w połączeniu z kursorem Target ID, aby wskazywać prawdopodobną tożsamość obiektu docelowego, gdzie żelazne obiekty są wyświetlane po lewej stronie, nieżelazne obiekty, które są cienkie lub słabo przewodzą pośrodku, a obiekty grube lub o wysokim przewodnictwie (np. grube kawałki srebra) są wyświetlane po prawej stronie.

Cyfrowy Target ID

Wartość Target ID może się znacznie różnić w zależności od wymiarów i grubości obiektu docelowego. Małe, cienkie kawałki metalu nie przewodzą prądu tak dobrze, jak grubsze kawałki. Dodatkowo, zmineralizowane grunty mogą powodować błędy odczytu Target ID, zwłaszcza w przypadku małych lub głęboko zakopanych obiektów.

**Wskazówka:** Target ID jest najbardziej rzetelny, kiedy obiekt został wyśrodkowany pod sondą, a sonda jest ustawiona płasko i porusza się na stałej wysokości nad podłożem.

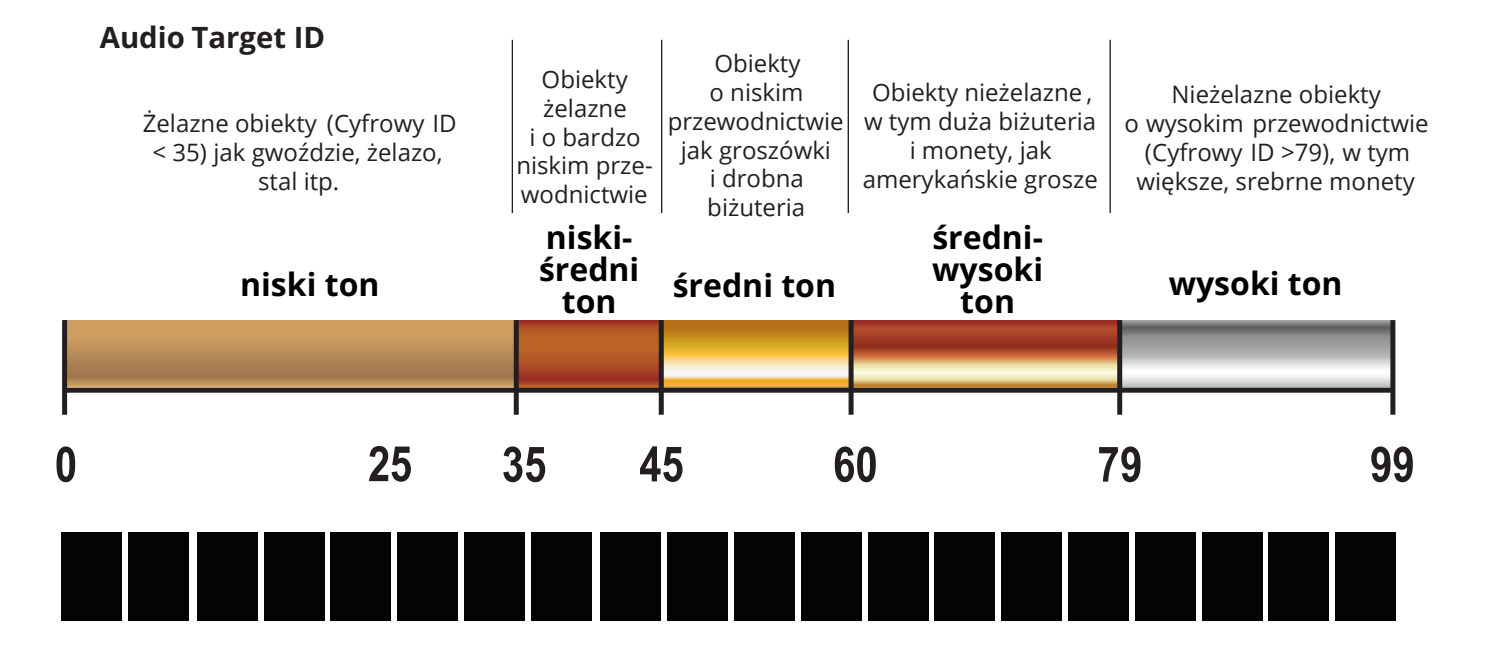

### *Obsługa bezprzewodowa Z-Lynk*

 $\overline{\phantom{a}}$ 

Apex posiada wbudowany nadajnik bezprzewodowy Z-Lynk, który może być połączony ze słuchawkami bezprzewodowymi Garrett MS-3 i dowolnymi urządzeniami obsługującymi Z-Lynk (takimi jak inne słuchawki podłączone do odbiornika Z-Lynk).

Symbol słuchawek bezprzewodowych Z-Lynk (zobacz ilustrację) na wyświetlaczu LCD wskazuje aktualny status połączenia bezprzewodowego. Stale wyświetlany symbol oznacza, że wykrywacz jest sparowany z działającym odbiornikiem Z-Lynk, który znajduje się w zasięgu. Migający symbol oznacza, że wykrywacz szuka odbiornika. Brak symbolu oznacza, że nadajnik bezprzewodowy Apex został wyłączony.

**Parowanie:** Aby sparować z nowym zestawem słuchawek/odbiornikiem, włącz słuchawki/ odbiornik i przytrzymaj w odległości 0,6 metra od urządzenia Apex. Następnie włącz wykrywacz. Naciskaj przycisk MENU, aż podświetlony zostanie symbol sieci bezprzewodowej (jak pokazano na ilustracji). Naciśnij przycisk (+), aby sparować słuchawki.

Jeśli słuchawki/odbiornik zostaną wyłączone lub przeniesione poza zasięg po sparowaniu, Apex rozpocznie wyszukiwanie i będzie próbował ponownie połączyć się z odbiornikiem przez 5 minut, co będzie sygnalizowane migającym symbolem. Jeśli połączenie nie zostanie ponownie nawiązane w tym czasie, Apex wyłączy nadajnik bezprzewodowy. Aby ponownie nawiązać połączenie, wyłącz i uruchom ponownie wykrywacz Apex. Aby odłączyć (zapomnieć) zestaw słuchawkowy, naciśnij przycisk MENU, aby zaznaczyć symbol sieci bezprzewodowej, a następnie naciśnij przycisk (-), aby odłączyć.

**Korzystanie z opcjonalnych słuchawek przewodowych:** Apex może być również obsługiwany z dowolnymi słuchawkami przewodowymi z wtyczką 1/8". W przypadku słuchawek z wtyczką 1/4", opcjonalny adapter jest dostępny w firmie Garrett.

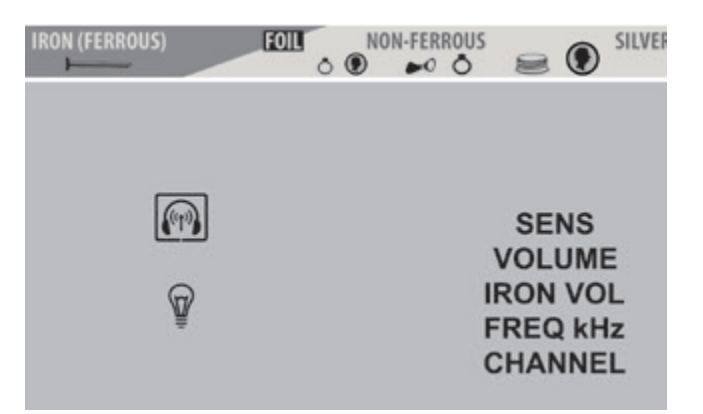

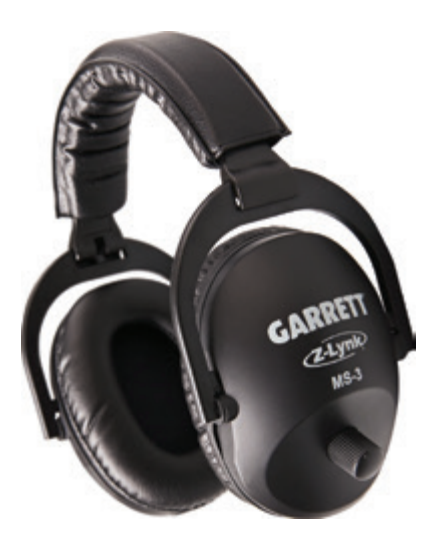

**Uwaga:** W zestawie ze słuchawkami MS-3 znajduje się instrukcja obsługi zawierająca szczegółowe informacje dotyczące obsługi słuchawek bezprzewodowych.

**11**

### *Ustawienia menu*

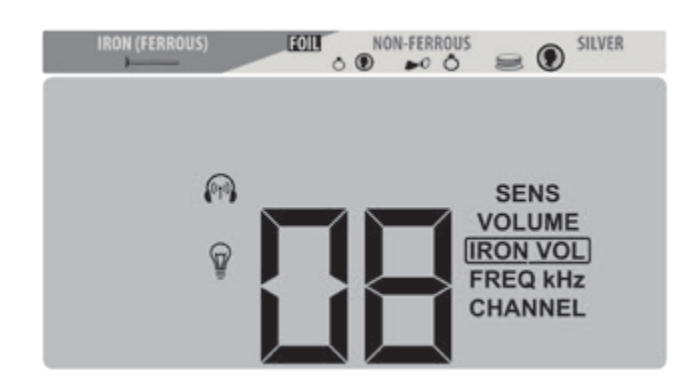

#### **Regulacja ustawień menu**

Naciskaj przycisk MENU, aby przewijać między siedmioma ustawieniami: Czułość, Głośność, Głośność Iron Audio, Częstotliwość, Kanał, Podświetlenie oraz Bezprzewodowe słuchawki. Każde ustawienie można dostosować za pomocą przycisków (+) i (–).

#### **Czułość**

Osiem (8) poziomów. Podczas wyszukiwania bardzo małych lub bardzo głęboko położonych obiektów należy używać wyższych poziomów czułości. W miejscach, w których wykrywacz zachowuje się chaotycznie (ze względu na nadmierną ilość metalowych śmieci, dużą mineralizację gruntu, zakłócenia elektryczne lub obecność innych wykrywaczy metali) należy używać niższych ustawień czułości, jeżeli chaotycznego działania nie można wyeliminować przez strojenie do gruntu, dyskryminację lub przez zmianę kanału czy częstotliwości.

#### **Głośność**

Osiem (8) poziomów. Jest to ogólna regulacja głośności, dla wbudowanego głośnika, jak i słuchawek.

#### **Głośność Iron Audio**

Osiem (8) poziomów. Głośność Iron Audio pozwala zmniejszyć głośność odpowiedzi żelaznych obiektów, podczas gdy głośność obiektów nieżelaznych pozostaje na normalnym poziomie. Doświadczeni poszukiwacze skarbów, którzy lubią słyszeć wszystkie obiekty docelowe, mają szansę zredukować głośność odpowiedzi niechcianych obiektów dzięki regulacji głośności Iron Audio.

#### **Ustawienie częstotliwości**

Sześć (6) ustawień częstotliwości Apex: 5 kHz, 10 kHz, 15 kHz, 20 kHz, tryb Multi-Frequency (MF) oraz tryb Multi-Frequency dla obszarów zasolonych (MS) (na stronie 13 znajdziesz dane szczegółowe na temat technologii Multi-Flex Multi-Frequency i szczegóły dotyczące każdego ustawienia częstotliwości).

#### **Kanał**

Osiem (8) kanałów, lub niezależnych zmian częstotliwości dla każdego ustawienia oraz multi-frequency. Dzięki 48 możliwościom regulacji częstotliwości, Apex ma zwiększoną zdolność poszukiwania w pobliżu innych wykrywaczy na zatłoczonych obszarach oraz niwelowania inych zakłóceń elektrycznych.

### **Podświetlenie**

Włącz/wyłącz podświetlenie wyświetlacza LCD za pomocą przycisków (+) lub (–), w celu poszukiwania w nocy lub na słabo oświetlonych obszarach. **Uwaga**: Dla wygody, podświetlenie włącza się automatycznie podczas przewijania menu, niezależnie od ustawienia podświetlenia. Po wyjściu z menu zostanie przywrócone wybrane ustawienie.

### **Słuchawki bezprzewodowe**

 $\equiv$ 

Włącz/wyłącz wbudowaną funkcję łączności bezprzewodowej Z-Lynk za pomocą przycisków (+) lub (–). Naciśnij przycisk (+), aby sparować słuchawki bezprzewodowe z obsługą Z-Lynk, naciśnij przycisk (-), aby odłączyć. **Uwaga**: Najpierw włącz słuchawki obsługujące Z-Lynk, a następnie naciśnij przycisk (+), kiedy opcja Słuchawki bezprzewodowe jest podświetlona w ustawieniach menu.

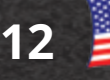

### *Ustawienia Multi-Flex™ Multi-Frequency*

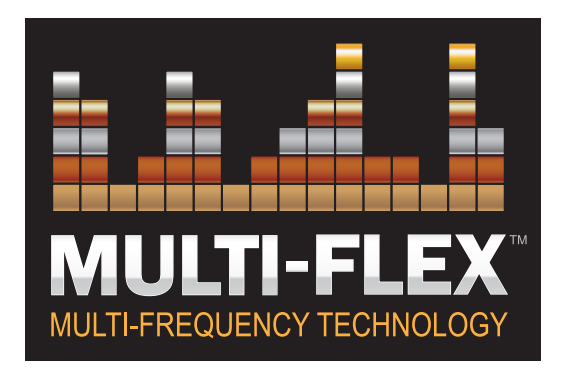

Technologia Multi-Flex Multi-Frequency firmy Garrett jest napędzana najnowocześniejszą, szerokopasmową platformą cyfrową i oferuje pełną elastyczność wykrywania. Każde z sześciu ustawień częstotliwości jest dostępne podczas obsługi wykrywacza Apex w dowolnym trybie wykrywania (tj. Biżuteria, Relikty, Monety itp.).

Wybieraj z wydajnych, pojedynczych częstotliwości, w których cała moc nadajnika wykrywacza jest skoncentrowana na jednej częstotliwości, aby zapewnić lepsze wykrywanie niektórych rodzajów obiektów. Lub wybierze jeden z równoczesnych trybów multi-frequency, aby uzyskać doskonałe wykrywanie wszystkich obiektów we wszystkich glebach.

### **5**kHz **10**kHz **15**kHz **20**kHz

#### **Praca z pojedynczą częstotliwością**

Apex oferuje cztery (4) pojedyncze częstotliwości 5 kHz, 10 kHz, 15 kHz i 20 kHz. W niektórych sytuacjach, użycie pojedynczej częstotliwości może oferować niewielką przewagę nad użyciem jednego z trybów wieloczęstotliwościowych.

Przykładowo, poszukiwanie małych bryłek złota lub wybijanych monet srebrnych z częstotliwością 20 kHz może zapewnić lepszą wykrywalność. Poszukiwanie większych obiektów o wysokim przewodnictwie, jak duże, srebrne monety z częstotliwością 5 kHz może również być korzystne.

Praca na jednej częstotliwości może być cichsza niż praca na wielu częstotliwościach w niektórych hałaśliwych środowiskach z licznymi zakłóceniami elektromagnetycznymi.

### Multi-Frequency Multi-Salt

#### **Praca z wieloma częstotliwościami**

Oprócz wydajnych, pojedynczych częstotliwości, Apex oferuje dwa wieloczęstotliwościowe tryby pracy. Każdy tryb stanowi połączenie wielu częstotliwości nadawanych, odbieranych i przetwarzanych jednocześnie.

#### Standardowy tryb **Multi-Frequency**

(oznaczony MF w menu) wykorzystuje połączenie częstotliwości, które zapewniają maksymalne wykrywanie wszystkich rodzajów i rozmiarów obiektów, jednocześnie minimalizując hałas gruntu. Przeznaczony do poszukiwań na lądzie.

#### Tryb **Multi-Frequency dla obszarów**

**zasolonych** (oznaczony MS w menu) wykorzystuje połączenie częstotliwości, aby pomóc wyeliminować negatywny wpływ słonowodnych plaż. Przechodząc z suchego piasku na piasek mokry, a następnie na płytką wodę, rosnący poziom zasolenia może powodować niestabilność wykrywacza. Aktywuj tryb Multi-Frequency dla zasolonych obszarów, aby osiągnąć maksymalną stabilność i zdolność wykrywania obiektów. W razie potrzeby, dostrój wykrywacz do gruntu.

Na obszarach słonowodnych, z piaskami żelaznymi o większym stopniu mineralizacji (znanymi również jako "czarny piasek") można zmniejszyć czułość, aby uzyskać maksymalną stabilność pracy.

Należy pamiętać, że niektóre gleby przybrzeżne i śródlądowe mogą zawierać znaczne ilości soli (na przykład obszary, które w przeszłości stanowiły dno morskie, suche słone jeziora itp.). Gdy w podłożu występuje wilgoć, takie zasolone gleby zasadniczo stają się środowiskami słonowodnymi i mogą wymagać trybu MS w celu zapewnienia najlepszego działania wykrywacza.

## *Tryby wykrywania*

Wykrywacz Garrett Apex posiada sześć trybów wykrywania, odpowiednich dla poszukiwanych obiektów (np. monety, biżuteria). Wybierz tryb, który najlepiej odpowiada Twoim potrzebom lub wybierz tryb niestandardowy, aby utworzyć i zapisać własny wzorzec wykrywania. Naciśnij przycisk Trybu, aby przewijać między dostępnymi opcjami.

Możesz jeszcze bardziej udoskonalić swoje wrażenia z wykrywania, wybierając spośród sześciu ustawień częstotliwości w każdym z opcjonalnych trybów.

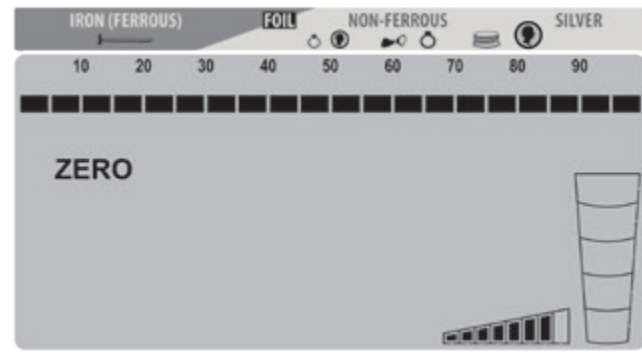

#### **Tryb zerowej dyskryminacji**

Wykrywa wszystkie rodzaje metalu. Wszystkie piksele dyskryminacji (20) są aktywne; żadne metalowe obiekty nie zostały wykluczone.Użyj tego trybu, aby znaleźć wszystkie metalowe przedmioty, lub gdy materiał poszukiwanego obiektu nie jest znany. Aktywuj tryb zerowej dyskryminacji, aby pomóc zlokalizować obiekt, którego sygnał jest niespójny. Taki sygnał może oznaczać, że obok wartościowego obiektu znajduje się metalowy śmieć.

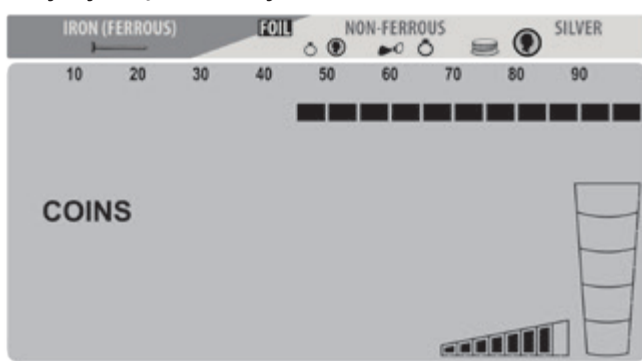

#### **Tryb MONETY**

Przeznaczony do znajdowania wszystkich rodzajów monet międzynarodowych, od małych, wybijanych monet z brązu po duże, srebrne

medaliony. Piksele dla żelaza i folli zostały wykluczone z wykrywania.

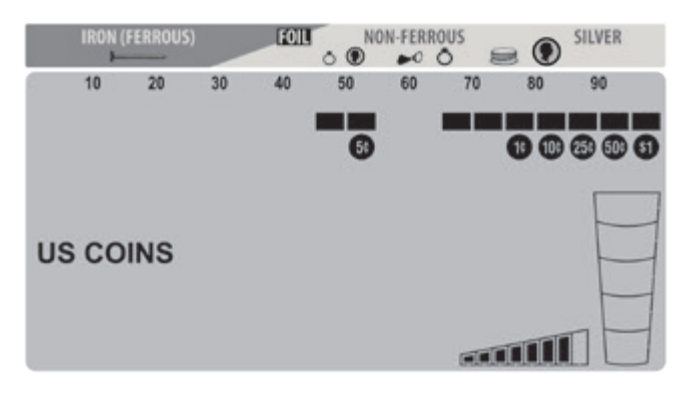

#### **Tryb monet amerykańskich**

Przeznaczony do znajdowania monet amerykańskich i podobnych, oraz wykluczania typowych śmieci, jak żelazo, folia i zawleczki puszek. Należy pamiętać, że średniej wielkości biżuteria może zostać pominięta przy tym wzorcu dyskryminacji. Należy spodziewać, że zostaną wykopane obiekty śmieciowe, jak aluminiowe puszki. Symbole powszechnych monet amerykańskich są wyświetlane na wyświetlaczu, poniżej pikseli dyskryminacji.

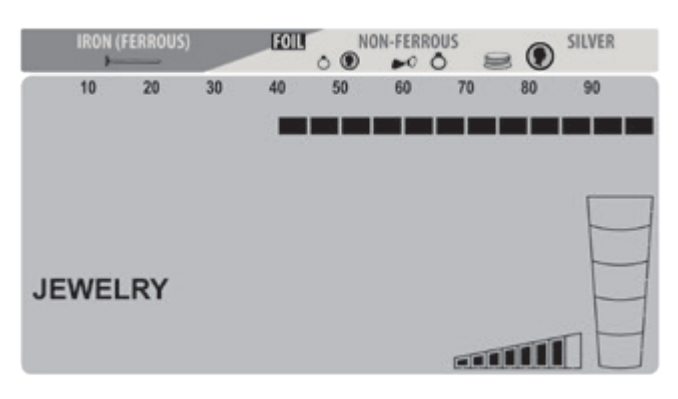

#### **Tryb BIŻUTERII**

Zaprojektowany do wyszukiwania biżuterii, takiej jak pierścionki, bransoletki, zegarki i naszyjniki, ignorując jednocześnie większość żelaznych śmieci.

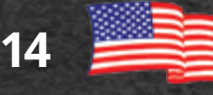

### *Tryby wykrywania (ciąg dalszy)*

AFIE

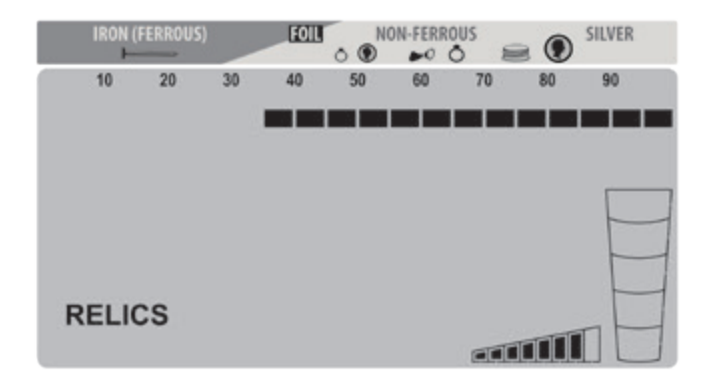

#### **Tryb RELIKTY**

Przeznaczony do eliminacji małych kawałków żelaza, przy jednoczesnym wykrywaniu wartościowych obiektów o niższym zakresie przewodnictwa, jak ołów, mosiądz i brąz.

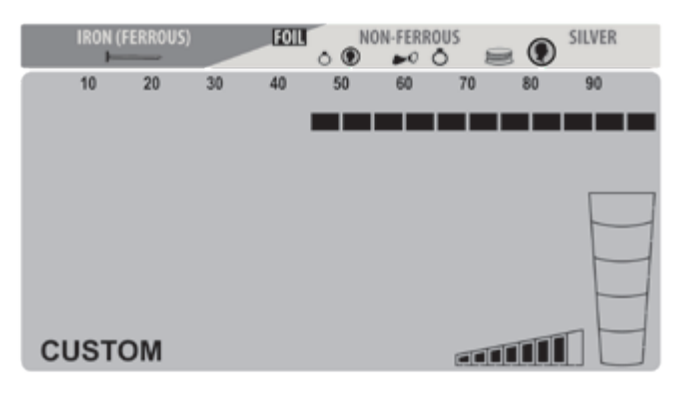

#### **Tryb NIESTANDARDOWY**

Może być zaprogramowany przez użytkownika, a zmiany zostaną zachowane po wyłączeniu wykrywacza. Fabryczne ustawienie dla tego trybu jest takie samo, jak dla trybu MONETY. Zacznij od tego wzorca dyskryminacji, a następnie przesuń kursor za pomocą przycisków (+) i (-) DYSKRYMINACJI. Po ustawieniu kursora nad pożądanym pikselem dyskryminacji, dostosuj wzorzec dyskryminacji za pomocą przycisków Akceptuj/Odrzuć.

## *Dyskryminacja*

Apex posiada 12 pikseli dyskryminacji, widocznych w obrębie dolnej podziałki. Możesz włączyć lub wyłączyć dowolną kombinację tych pikseli w zależności od preferencji. Istnieją dwie podstawowe metody modyfikacji wzorca dyskryminacji w celu odrzucenia określonego rodzaju metalowych śmieci lub niechcianych przedmiotów.

W pierwszej metodzie użyj przycisków (+) i (-) DYSKRYMINACJI, aby przesunąć kursor Target ID w lewo lub w prawo. Następnie naciśnij przycisk  $(\sqrt{X})$ , aby wykluczyć lub aktywować piksel znajdujący się na dolnej podziałce, bezpośrednio pod kursorem Target ID (zobacz ilustracje poniżej).

Druga metoda modyfikacji wzorca dyskryminacji wykorzystuje wyłącznie przycisk ( ✓/ ✗). Kiedy niechciany obiekt zostanie słyszalnie wykryty, naciśnij przycisk ( ✓/✗), aby utworzyć nacięcie w danym kursorze Target ID. Przy następnym napotkaniu tego obiektu nie wygeneruje on sygnału dźwiękowego.

**Wskazówka**: Funkcję dyskryminacji można wykorzystać też do znajdowania specyficznych metalowych przedmiotów. Na przykład, jeśli został zgubiony kolczyk, należy zeskanować drugi kolczyk z pary w trybie ZERO-DISC i zwrócić uwagę na kursor Target ID. Następnie, za pomocą przycisków DYSKRYMINACJI i (✓/✗) wyłącz wszystkie piksele, poza tym odpowiadającym kolczykowi + kilka dodatkowych pikseli po każdej stronie, aby uwzględnić pewne różnice w ID.

### **Przykład: Manualna modyfikacja wzorca dyskryminacji**

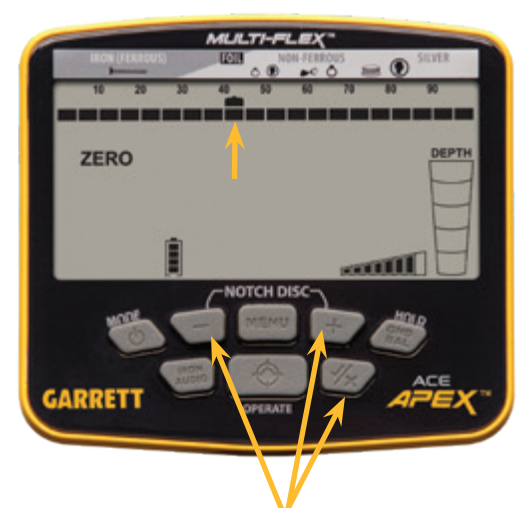

Użyj przycisków (+) i (-) DYSKRYMINACJI, aby ustawić kursor Target ID powyżej piksela, który chcesz wyeliminować (patrz ilustracja po lewej). Naciśnij przycisk eliminacji ( ✓/ ✗), aby usunąć piksel z dolnej podziałki (zobacz poniżej). Obiekt będzie teraz odrzucany.

*Przyciski do modyfikacji wzorca*

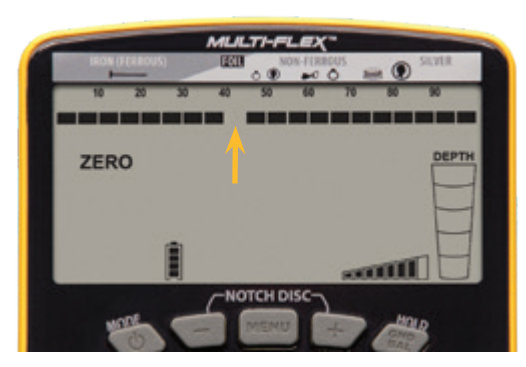

**Uwaga**: Modyfikacje dyskryminacji dokonane w trybie NIESTANDARDOWYM zostaną zachowane po wyłączeniu wykrywacza. Zmiany wprowadzone w pozostałych trybach zostaną przywrócone do ustawień fabrycznych po ponownym uruchomieniu wykrywacza.

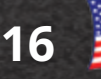

### *Automatyczne strojenie do gruntu*

Mineralizacja gruntu może mieć negatywny wpływ na działanie wykrywacza. Apex może być automatycznie strojony do gruntu, aby wyeliminować niepożądane sygnały z podłoża i uzyskać maksymalną stabilność i zdolność wykrywania obiektów docelowych.

**Uwaga**: Przed przystąpieniem do strojenia wykrywacza należy zlokalizować obszar pozbawiony metalu. Apex posiada funkcję strojenia do gruntu o wysokiej rozdzielczości ze 175 punktami rozdzielczości, od gleb przewodzących, jak słone plaże, po zmineralizowane gleby żelazne. Podczas strojenia do gruntu, na wyświetlaczu widoczny jest napis GND BAL oraz wartość.

#### **Proces strojenia do gruntu**

Naciśnij i przytrzymaj przycisk GND BAL, ciągle "odbijając" sondę od 2 do 20 cm nad podłożem, aż uzyskasz minimalną odpowiedź dźwiękową lub brak odpowiedzi. Wtedy zwolnij przycisk i rozpocznij poszukiwania. Ustawiona wartość zostanie wyświetlona na wyświetlaczu LCD. Niskie wartości wskazują na gleby przewodzące (jak słone plaże); wysokie wartości wskazują na glebę zawierającą żelazo.

Podczas strojenia do gruntu, ustawiona wartość jest widoczna w miejscu, gdzie normalnie wyświetlana jest wartość Cyfrowego Target ID. Wartości strojenia do gruntu od 0 do 75 są oznaczone liczbami całkowitymi. Wartości od 75 do 99 oznaczają gorący grunt i wykrywacz wykorzystuje wtedy strojenie do gruntu wysokiej rozdzielczości. Od wartości 75, wartość GND BAL wzrasta co 0,25.

Wartość ta jest wskazywana przez wyświetloną liczbę całkowitą i wzrastające co 0,25 segmenty górnego wykresu słupkowego (zobacz wartość GND BAL 92,75 na ilustracji obok).

**Uwaga**: Jeżeli wartość nie zmienia się podczas automatycznego strojenia do gruntu, wystąpił prawdopodobnie jeden z trzech problemów: wykrywacz jest już wystarczająco dostrojony; obecny grunt wykazuje tak neutralną mineralizację, że ustawienia się nie zmienią;

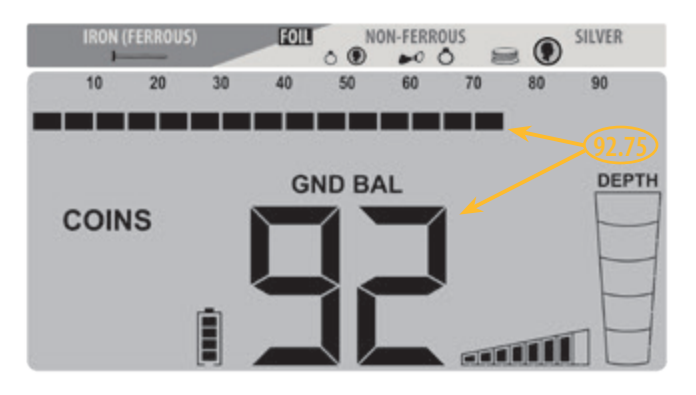

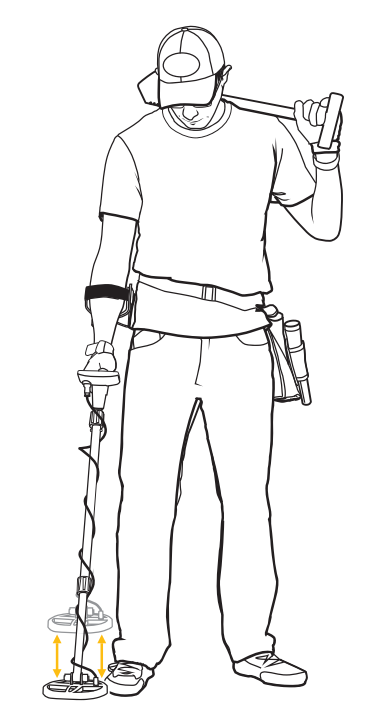

lub pod sondą znajduje się metalowy przedmiot uniemożliwiający dostrojenie wykrywacza do gruntu.

#### **Typowe zakresy strojenia do gruntu**

- 80–99: Wysoka zawartość żelaza (magnetyt, minerały na bazie tlenku żelaza, czarne piaski, gorące skały, terakota)
- 50–80: Gleby umiarkowanie zmineralizowane (glina czerwona, brunatna, minerały ilaste zawierające żelazo itp.)
- 30–50: Żelazny przedmiot lub wilgotna, słona gleba
- 0–30: Wysoko przewodzące, nieżelazne minerały, takie jak słona woda

**17**

### *Iron Audio*

Naciśnij i zwolnij przycisk IRON AUDIO, aby włączyć/wyłączyć funkcję Iron Audio. Ekskluzywna funkcja Iron Audio firmy Garrett wykracza poza zwykłą reaktywację wykrywania rozróżnionego żelaza, jak to może być w przypadku wykrywaczy innych marek. Funkcja Iron Audio pozwala użytkownikowi "usłyszeć" żelazo, które jest zwykle wyciszane, aby uniknąć kopania w miejscu "sygnałów-duchów", które wydają się być wartościowymi obiektami. Umożliwia również regulację niskiego-średniego tonu, aby rozszerzyć się do najniższego niewykluczonego piksela żelaza (zobacz poniższe ilustracje), aby lepiej identyfikować wartościowe obiekty za pomocą dźwięku. Funkcja Iron Audio zapewnia charakterystyczne reakcje dla żelaznych i stalowych obiektów. Przykładowo, gwóźdź lub drut wygeneruje kilka szybkich, niskich tonów, gdy przejedzie nad nim sonda.

Zapoznaj się z poniższymi ilustracjami dotyczącymi korzystania z funkcji Iron Audio:

Co najważniejsze, Iron Audio wygeneruje charakterystyczną reakcję wysoki-niski-wysoki dla płaskich, żelaznych obiektów, jak kapsle lub stalowe podkładki, które zwykle oszukują wykrywacze, generując Target ID i ton wartościowego obiektu. **Uwaga:** Iron Audio ma zastosowanie tylko do wyciętych pikseli na lewo od pierwszego zaakceptowanego piksela w 8-pikselowym zakresie dla żelaza. Jeśli zastosowano zerową dyskryminację, użycie funkcji Iron Audio po prostu wyeliminuje niski ton. **Wskazówka**: Na obszarach o dużej zawartości żelaza, gdzie Iron Audio generuje liczne sygnały, zaleca się zredukowanie głośności Iron Audio do dogodnego poziomu. Niektórzy użytkownicy mogą zdecydować się na wyłączenie funkcji Iron Audio, włączając ją ponownie tylko wtedy, gdy jest to konieczne do sprawdzenia wykrytego obiektu z wątpliwą lub niespójną odpowiedzią, aby sprawdzić, czy jest wykonany z żelaza.

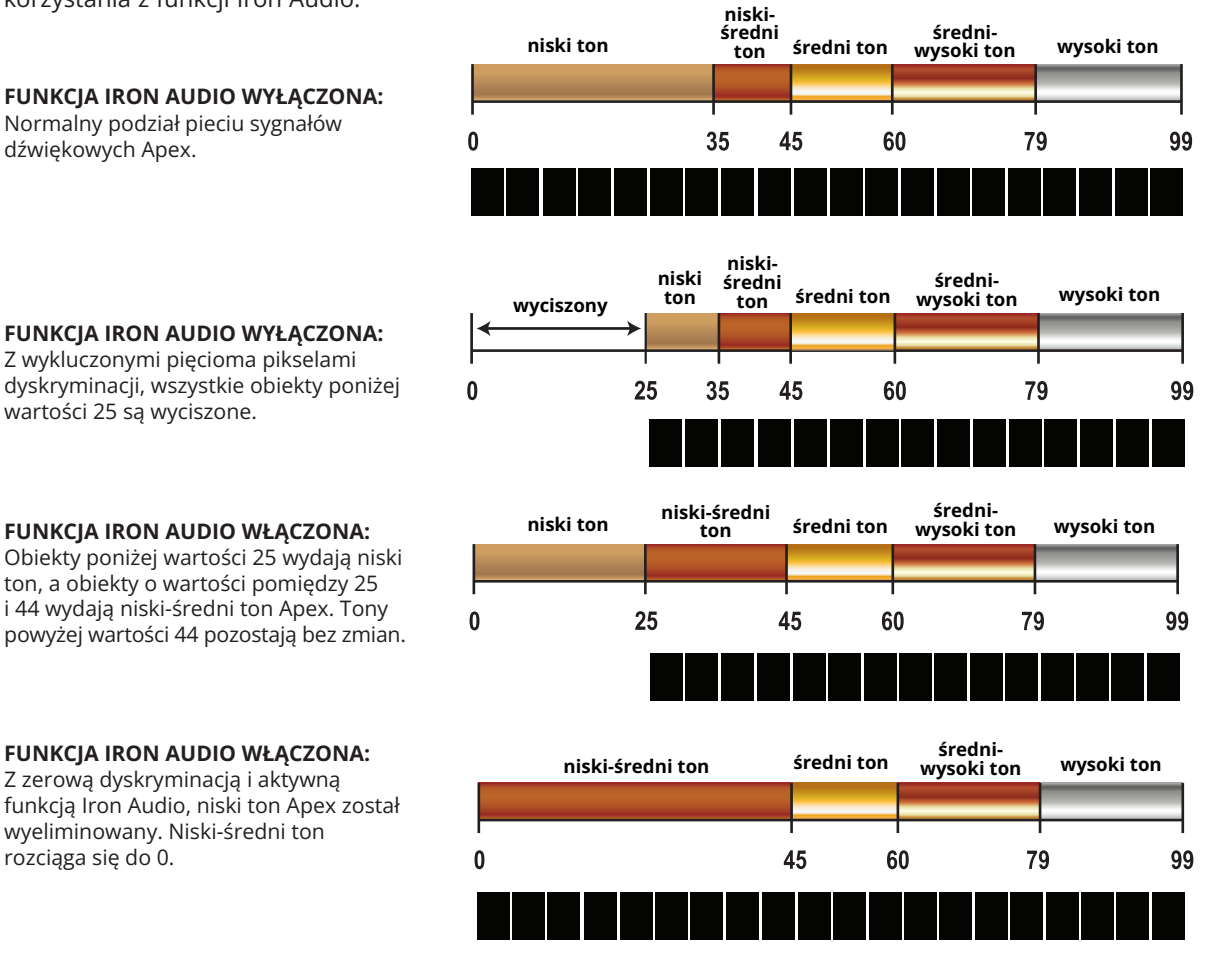

**FUNKCJA IRON AUDIO WYŁĄCZONA:**  Z wykluczonymi pięcioma pikselami dyskryminacji, wszystkie obiekty poniżej

dźwiękowych Apex.

#### **FUNKCJA IRON AUDIO WŁĄCZONA:**

Obiekty poniżej wartości 25 wydają niski ton, a obiekty o wartości pomiędzy 25 i 44 wydają niski-średni ton Apex. Tony powyżej wartości 44 pozostają bez zmian.

#### **FUNKCJA IRON AUDIO WŁĄCZONA:**

Z zerową dyskryminacją i aktywną funkcją Iron Audio, niski ton Apex został wyeliminowany. Niski-średni ton rozciąga się do 0.

# *Wskazówki i metody wykrywania*

Jeśli dopiero zaczynasz swoją przygodę z wykrywaniem metali, rozpocznij poszukiwania na obszarach o piaszczystej i luźnej nawierzchni, ułatwiającej naukę obsługi wykrywacza oraz namierzania i odzyskiwania obiektów docelowych.

#### **Dostosuj kąt sztycy i sondy wykrywacza**

Poluzuj blokady camlock sztycy i ustaw dogodną długość sztycy. Kiedy wykrywacz zostanie odpowiednio wyregulowany, powinienieś być w stanie poruszać sondą nad podłożem bez wyciagania lub pochylania się.

Podczas ruchów, sonda powinna pozostać ustawiona równlegle do podłoża. Nakrętka motylkowa sondy nie powinna być nadmiernie dokręcona. Po prawidłowym dokręceniu nakrętki, sonda powinna pozostać ustawiona równolegle po podniesieniu od podłoża, ale nakrętka powinna być na tyle luźna, aby można było łatwo dostosować kąt sondy.

#### **Prawidłowe ruchy sondy**

Aby uzyskać jak najlepsze wyniki podczas wykrywania, trzymaj sondę równolegle do podłoża na stałej wysokości około 2,5 cm. Należy unikać nadmiernego ocierania sondy o podłoże.

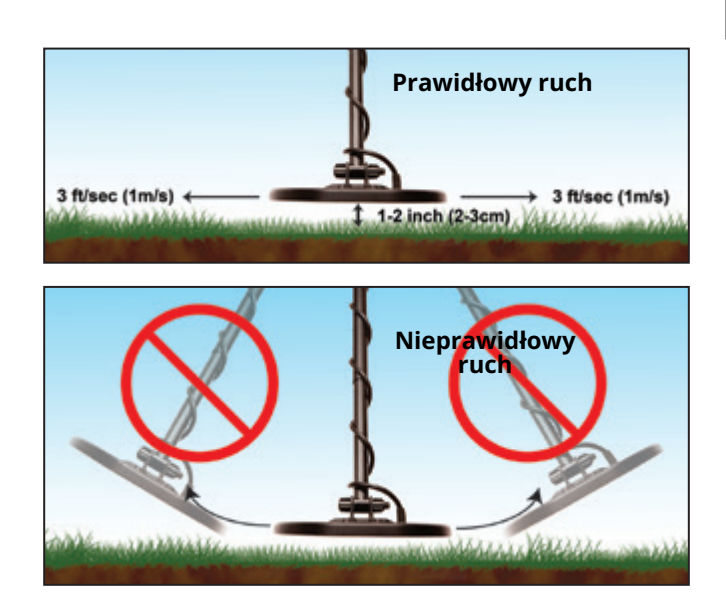

Poruszaj sondą równolegle do brzegu wody lub linii pozostawionych przez pług. Zminimalizuje to negatywny wpływ nierówności terenu na zaoranych polach i zmiennej wilgotności w pobliżu wody. Nie poruszaj sondą prostopadle do takich linii czy brzegu wody. Może to spowodować nagłe zmiany w odpowiedzi gruntu, co może zmniejszyć wydajność wykrywacza.

Idź powoli, skanując podłoże w linii prostej, z boku na bok, przesuwając sondę z prędkością 1 metra na sekundę. Po każdym ruchu sondą, przesuń ją do przodu o około połowę jej długości.

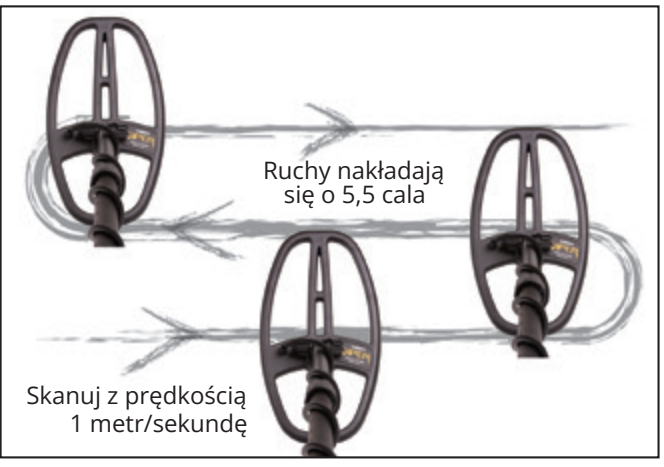

#### **Zakłócenia elektryczne i szumy gruntu**

Zakłócenia elektromagnetyczne(EMI) mogą czasami wpływać na działanie wykrywacza, generując fałszywe sygnały lub prowadząc do niedokładnego Target ID. Przykładami typowych EMI są ogrodzenia elektryczne, linie energetyczne, wieże telefoniczne i inne wykrywacze działające w pobliżu. Aby zredukować lub wyeliminować efekty EMI, naciśnij przycisk MENU i zjedź do opcji CHANNEL (Kanał). Znajdź kanał lub niewielkie przesunięcie częstotliwości skutkujące stabilniejszą pracą wykrywacza za pomocą przycisków (+) i (-).

Szumy lub zakłócenia gruntu mogą występować w miejscach, o wysokim poziomie mineralizacji gruntu (często spotykane na polach złota). Aby wyeliminować lub zredukować wpływ szumów gruntu, dostrój wykrywacz Apex do gruntu (więcej szczegółów znajdziesz w sekcji automatyczne strojenie do gruntu).

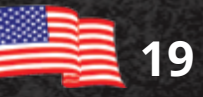

### *Wskazówki i metody wykrywania (ciąg dalszy)*

#### **Wkazówka dot. maskowania żelaza**

Aby uniknąć maskowania wartościowego, sąsiadującego obiektu prze żelazo, wprowadź wartość dyskryminacji, która zaledwie odrzuci żelazny śmieć (np. mały gwóźdź, jak pokazano na Ilustracji 1). Pozwoli to wykryć monetę i gwóźdź razem (zobacz Ilustrację 2) i nie pominąć/ zamaskować wartościowego obiektu.

#### Ilustracja 1

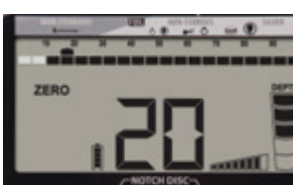

Na ilustracji, Apex działa w trybie zerowej dyskryminacji z wykluczonymi dwoma pikselami dla żelaza. Gwóźdź daje wartość Cyfrowego Target ID pomiędzy 18 i 24. Aby wykluczyć gwóźdź z wykrywania, wyłącz trzy kolejne piksele dla żelaza.

#### Ilustracja 2

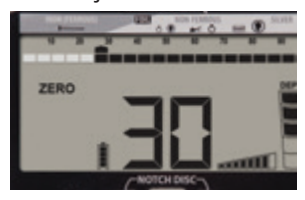

Na ilustracji obok, ten sam żelazny gwóźdź jest położony nad złotą monetą. Przy dyskryminacji pięciu pikseli dla żelaza, sam gwóźdź nie zostałby wykryty, jednak oba obiekty (gwóźdź i moneta) mają łączną przewodność powyżej 25.

Złota moneta jest wykrywana, ponieważ łączna przewodność jest wyższa niż przewodność samego dyskryminowanego obiektu (gwoździa).

#### **Izolacja sąsiadujących obiektów**

EX

Wąskie pole wykrywania sondy Viper DD firmy Apex pozwala na lepszą separację sąsiadujących ze sobą obiektów, w porównaniu z koncentryczną sondą o podobnych wymiarach. Wykonuj wąskie ruchy sondą na zaśmieconych obszarach, aby odizolować wartościowe obiekty od śmieci.

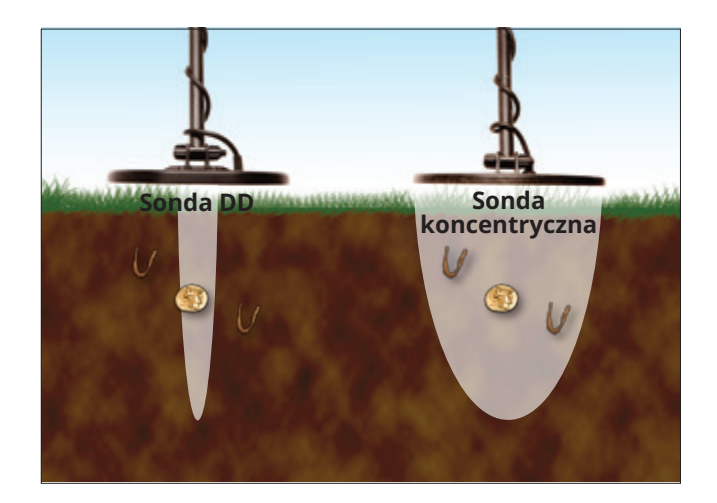

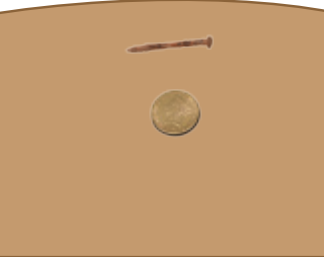

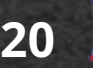

### *Namierzanie*

Dokładne namierzanie umożliwia szybkie odzyskiwanie obiektów, wykopując najmniejszy, możliwy dołek. Aby użyć funkcji:

- Ustaw sondę z boku domniemanej lokalizacji obiektu, na stałej wysokości nad podłożem.
- Naciśnij i przytrzymaj przycisk Namierzania i powoli poruszaj sondą nad obszarem, gdzie znajduje się obiekt docelowy, zachowując stałą wysokość nad podłożem (np. 1 cal).
- Poruszaj sondą na boki oraz do przodu i tyłu na krzyż, aby zlokalizować maksymalny sygnał, wskazywany przez najgłośniejszy dźwięk i największą liczbę segmentów wyświetlaną w obrębie Górnej podziałki.
- Środek sondy znajduje się bezpośrednio nad obiektem docelowym, a głębokość obiektu wielkości monety jest wyświetlana na podziałce głębokości. Podczas namierzania, na wyświetlaczu LCD wyświetlany jest symbol "PP" oznaczający namierzanie.

Zaleca się przećwiczenie namierzania na powierzchni testowej.

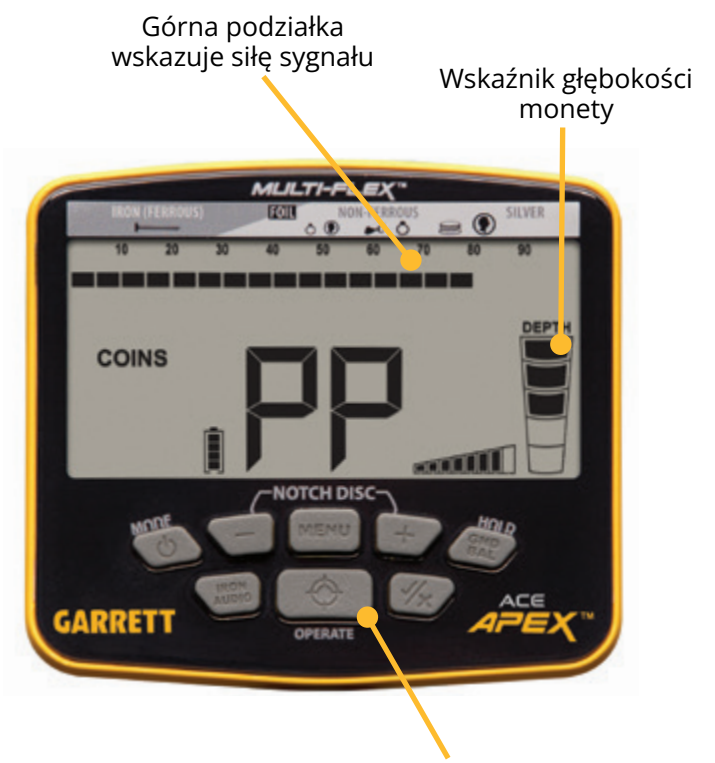

Przycisk NAMIERZANIA (naciśnij i przytrzymaj, aby namierzyć)

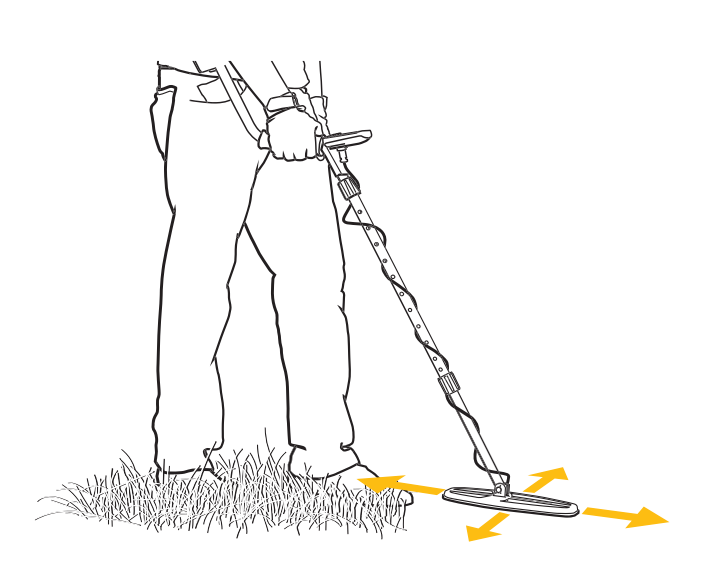

Aby uzyskać, jak najlepsze wyniki namierzania,

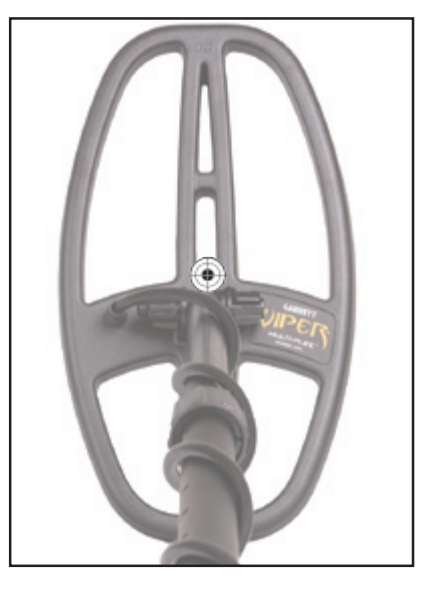

◈

Wskazuje środek namierzania sondy DD Viper 6 x 11 cali

zachowaj stałą wysokość nad podłożem (np. 1 cal). **Uwaga:** Alternatywne metody namierzania z użyciem sondy DD są przedstawione w filmie instruktażowym Apex, na stronie garrett.com.

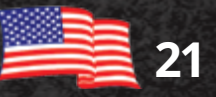

## *Testy laboratoryjne*

Aby lepiej zapoznać się z obsługą wykrywacza, należy przeprowadzić "testy laboratoryjne". Aby przeprowadzić test:

- 1. Umieść sondę na płaskiej, niemetalowej powierzchni, w odległości kilku stóp od innych metalowych obiektów.
- 2. Wybierz tryb ZERO.
- 3. Przeciągnij różne metalowe przedmioty (monety, kapsle, gwoździe itp.) nad sondą w odległości 3-4 cali. Wykrywacz zidentyfikuje obiekt, dźwiękowo i wizualnie.
- 4. Przeprowadź test we wszystkich dostępnych trybach wykrywacza. Obserwuj grafiki wyświetlane na wyświetlaczu LCD i dźwięki wydawane przez wykrywacz w danym trybie.
- 5. Zarejestruj wyniki testówi odwołaj się do nich podczas poszukiwań w terenie.

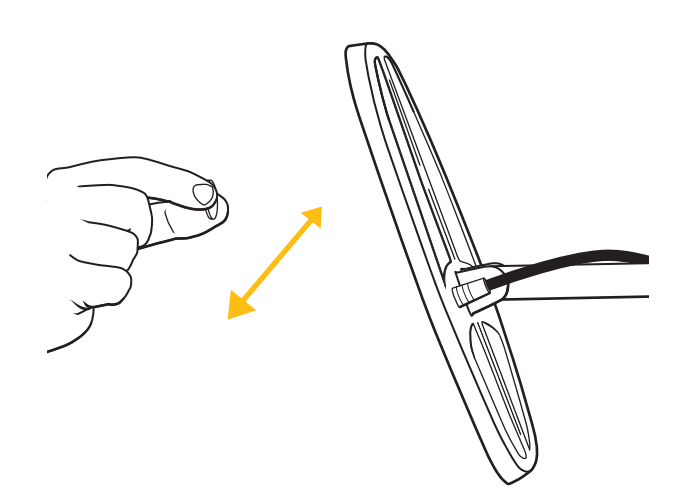

Po ustaleniu, w jaki sposób obiekty testowe są rejestrowane przez Target ID podczas testów laboratoryjnych, przetestuj je w glebie. Zakop obiekty na zarejestrowanych głębokościach, aby utworzyć "powierzchnię testową". Zwróć uwagę, jak różne obiekty są odczytywane w zależności od tego, czy leżą w ziemi płasko, czy pod różnymi kątami.

Zachowaj dokładne zapisy lub znaczniki powierzchni, aby wskazać obiekty i ich głębokości. Spróbuj ponownie przetestować obiekty po upływie kilku miesięcy, po tym jak ziemia osiądzie,

w okresach ekstremalnej suszy lub po ulewnym deszczu. Zwróć uwagę na wszelkie zmiany w sposobie wykrywania tych obiektów.

#### **Test Iron Audio**

Płaskie, żelazne obiekty, jak kapsle od butelek lub stalowe podkładki, mogą być odbierane przez wykrywacze jako dobrze przewodzące obiekty. Aby lepiej zrozumieć korzyści funkcji Iron Audio, przetestuj Apex z kapslem od butelki.

Wybierz tryb ZERO z aktywnymi wszystkimi wycięciami i przeciągnij kapsel nad sondą w odległości 3-4 cali. Zauważ, że płaska powierzchnia kapsla zazwyczaj daje wysoki odczyt cyfrowego Target ID oraz sygnał dźwiękowy odpowiadający "wartościowemu" obiektowi.

Następnie, wyeliminuj siedem pierwszych wycięć po lewej stronie wyświetlacza LCD i aktywuj funkcję Iron Audio. Ponownie przeciągnij kapsel nad sondą i zwróć uwagę na inny sygnał dźwiękowy. Czysty dźwięk został zastąpiony mieszanym, "ćwierkającym" tonem, który ma subtelne niskie tony na początku i na końcu, co wskazuje na możliwy śmieć. Przeciągnij przewodzący obiekt wielkości monety nad sondą i zwróć uwagę na jego czysty, wysoki ton w porównaniu do dźwięku kapsla.

Zapisz wyniki swoich testów laboratoryjnych i odwołaj się do nich podczas poszukiwań w terenie. Funkcja Iron Audio może zredukować ilość wykopywanych śmieci.

**22**

## *Porady ogólne*

#### **Kodeks etyczny wykrywania metali**

Poniżej znajduje się kodeks etyczny, popierany i przestrzegany przez wiele klubów poszukiwaczy skarbów i hobbystów, w celu ochrony ekscytującego hobby, jakim jest wykrywanie metali. Zachęcamy Cię do tego samego:

- Będę traktować z szacunkiem własność prywatną i publiczną, wszystkie obiekty historyczne i archeologiczne i nie będę prowadzić poszukiwań na tych terenach bez odpowiedniego zezwolenia.
- Będę przestrzegać wszystkich lokalnych i krajowych przepisów dotyczących znajdowania i zgłaszania znalezionych skarbów.
- Będę pomagać funkcjonariuszom organów ścigania, gdy będzie to możliwe.
- Nie będę powodować umyślnych szkód jakichkolwiek posiadłości, w tym ogrodzeń, znaków i budynków.
- Zawsze będę zasypywać wykopane przez siebie dołki.
- Nie będę niszczyć mienia, budynków ani pozostałości opuszczonych obiektów.
- Nie będę pozostawiać po sobie śmieci ani innych przedmiotów.
- Będę zabierać ze sobą wszystkie śmieci i wykopane obiekty, gdy będę opuszczać obszar poszukiwań.
- Będę przestrzegać Złotej Zasady, stosując dobre maniery na świeżym powietrzu i zachowując się przez cały czas w sposób, który zwiększy rangę i publiczny wizerunek wszystkich osób zaangażowanych w wykrywanie metali.

AFEX

#### **Ostrzeżenia**

Podczas poszukiwania skarbów za pomocą wykrywacza Garrett przestrzegaj następujących środków ostrożności:

- Nie wkraczaj na teren prywatny ani nie prowadź na nim poszukiwań bez pozwolenia.
- Poszukiwania w obrębie parków narodowych, zabytków oraz stref wosjkowych są zakazane.
- Unikaj obszarów, na których mogą być zakopane rurociągi lub linie elektryczne. W przypadku znalezienia, nie naruszaj ich i zawiadom odpowiednie władze
- Zachowaj należytą ostrożność podczas wykopywania obiektów, zwłaszcza jeżeli nie masz pewności co do warunków.
- Jeśli nie masz pewności, czy możesz używać wykrywacza metali na danym obszarze, zwróć się o pozwolenie do odpowiednich władz.

#### **Pielęgnacja wykrywacza Apex**

Wykrywacz Garrett to wytrzymałe urządzenie przeznaczone do użytku na zewnątrz. Jednak podobnie jak w przypadku innych sprzętów elektronicznych, istnieje kilka prostych metod pielęgnacji wykrywacza w celu zachowania wysokiej wydajności.

- W miarę możliwości unikaj skrajnych temperatur, np. nie przechowuj wykrywacza w bagażniku samochodu latem lub na zewnątrz przy ujemnych temperaturach.
- Utrzymaj wykrywacz w czystości. Rozłóż i wytrzyj sztycę, obudowę panelu sterowania i sondę detekcyjną za pomocą wilgotnej ściereczki.
- Pamiętaj, że sondę można zanurzać w wodzie, w przeciwieństwie do panelu sterowania i złączy. Chroń skrzynkę sterującą przed silną mgłą, deszczem i falami.
- W przypadku przechowywania wykrywacza przez dłużej niż miesiąc, należy wyjąć baterie.

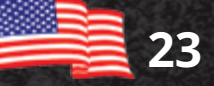

## *Rozwiązywanie problemów*

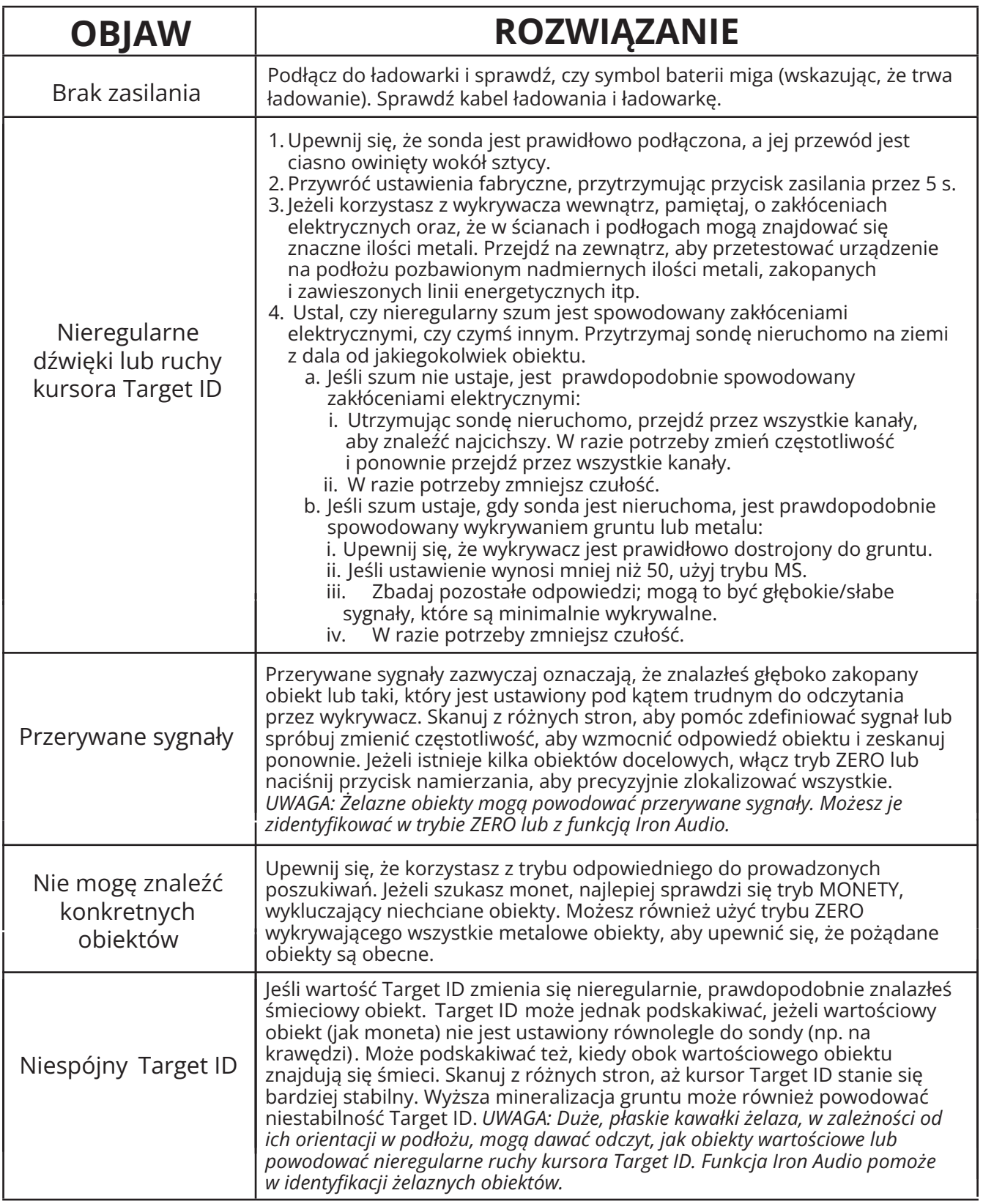

APEX

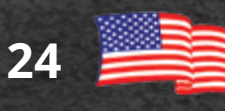

## *Gwarancja ACE Apex*

Twój wykrywacz Apex jest objęty 24-miesięczną, ograniczoną gwarancją na części i wykonanie, która nie obejmuje uszkodzeń spowodowanych modyfikacjami, zaniedbaniem, wypadkiem lub niewłaściwym użytkowaniem.

Jeżeli napotkasz problemy ze swoim wykrywaczem,przeczytaj dokładnie instrukcję obsługi, aby sprawdzić, czy wykrywacz nie przestał działać ze względu na dokonane regulacje. Naciśnij i przytrzymaj przycisk Zasilania przez 5 sekund, aby przywrócić zalecane ustawienia fabryczne.

Jeżeli wystąpi konieczność naprawy lub skorzystania z serwisu gwarancyjnego wykrywacza Apex, skontaktuj się z lokalnym punktem sprzedaży detalicznej, w którym został on zakupiony. Aby uniknąć wysokich kosztów wysyłki, nie zwracaj produktu Garrett do siedziby producenta w Stanach Zjednoczonych.

Upewnij się również, że:

1. Sprawdziłeś baterie i złącza. Słabe baterie są najczęstszą przyczyną "awarii" wykrywacza. 2. Skontaktowałeś się ze sprzedawcą, zwłaszcza jeżeli nie jesteś zaznajomiony z wykrywaczem Apex.

#### **Specyfikacja nadajnika bezprzewodowego**

Opóźnienie dźwięku: Szerokość pasma audio: Częstotliwość pracy: Moc nadawania: Certyfikaty:

17 milisekund (6x szybciej niż Bluetooth®) 30-18 000 Hz 2406–2474 MHz 8,6 dBm EIRP FCC, CE, IC, AS/NZ

AFEX

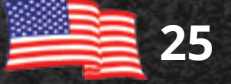

### *Dane techniczne*

#### **Dane techniczne**

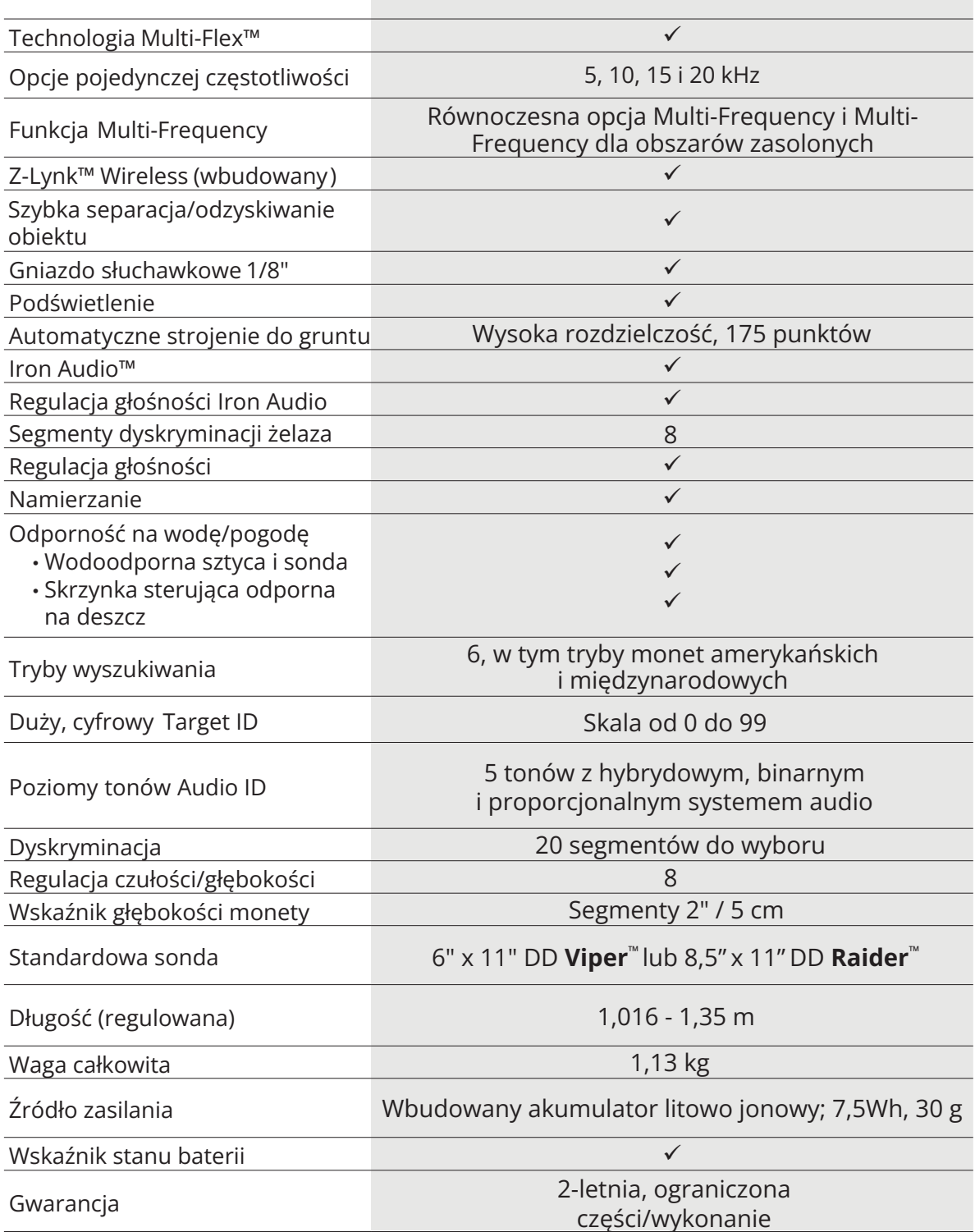

AFEX

© 2020 Garrett Electronics, Inc.